## ASTRON

Netherlands Institute for Radio Astronom

### 6th LOFAR Data School

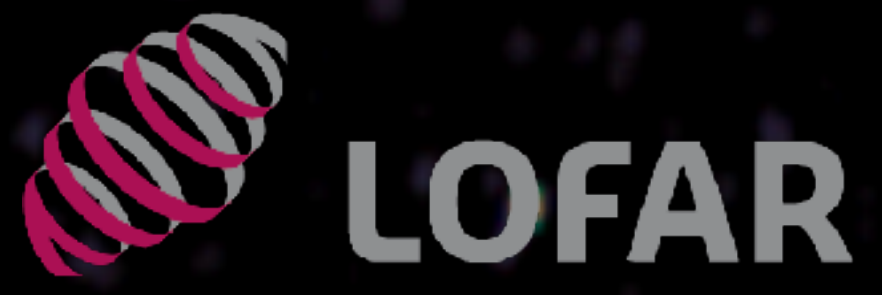

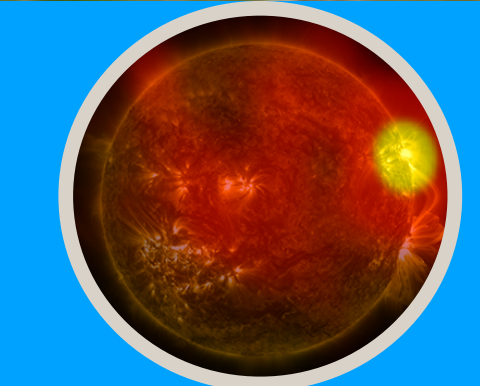

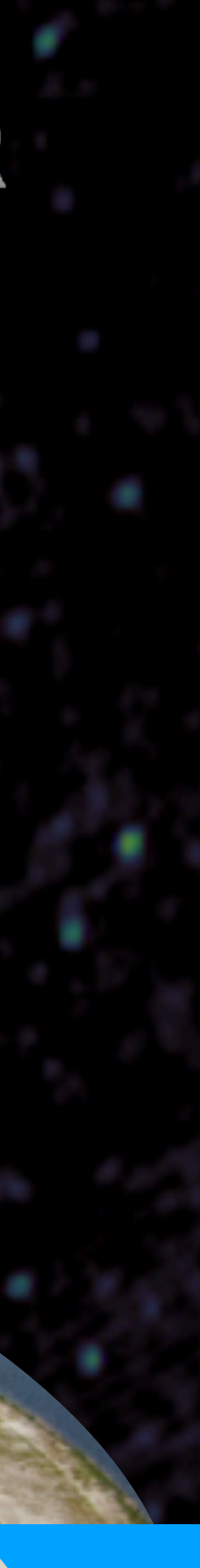

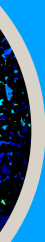

## T1: Removal of Instrumental Effects in LOFAR Data & the LOFAR Solution Tool Henrik Edler 22/03/2021

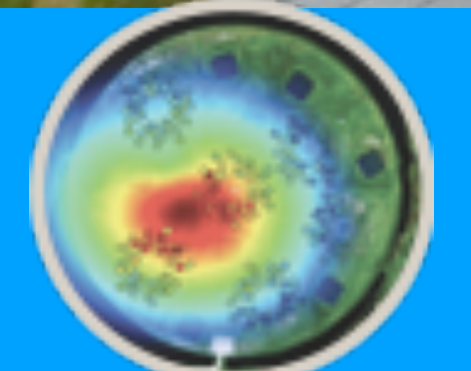

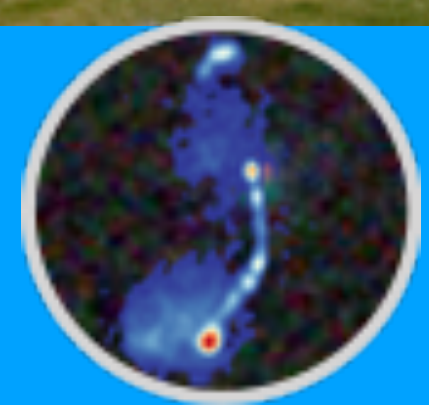

## Content

1.Brief recap of calibration fundamentals 2.Systematic effects in LOFAR data 3.The LOFAR solution tool 4.Calibration tutorial

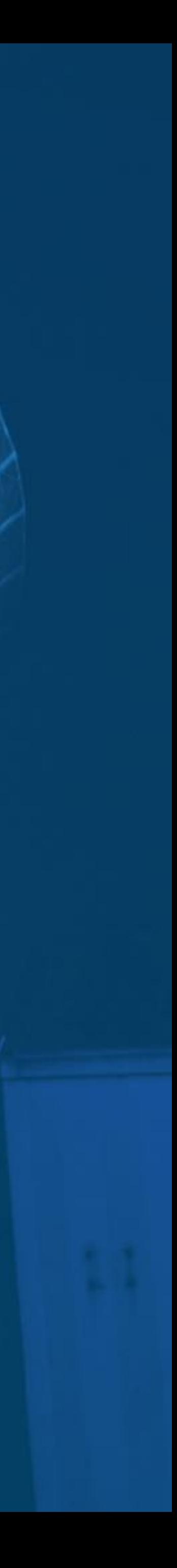

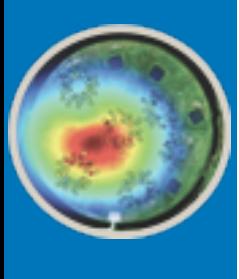

# Calibration Basics

- Radio interferometry: measure visibilities
- Reconstruct sky brightness distribution from complex visibilities by applying the radio interferometer measurement equation:

**But:** Need to determine Jones matrices to describe systematic effects!

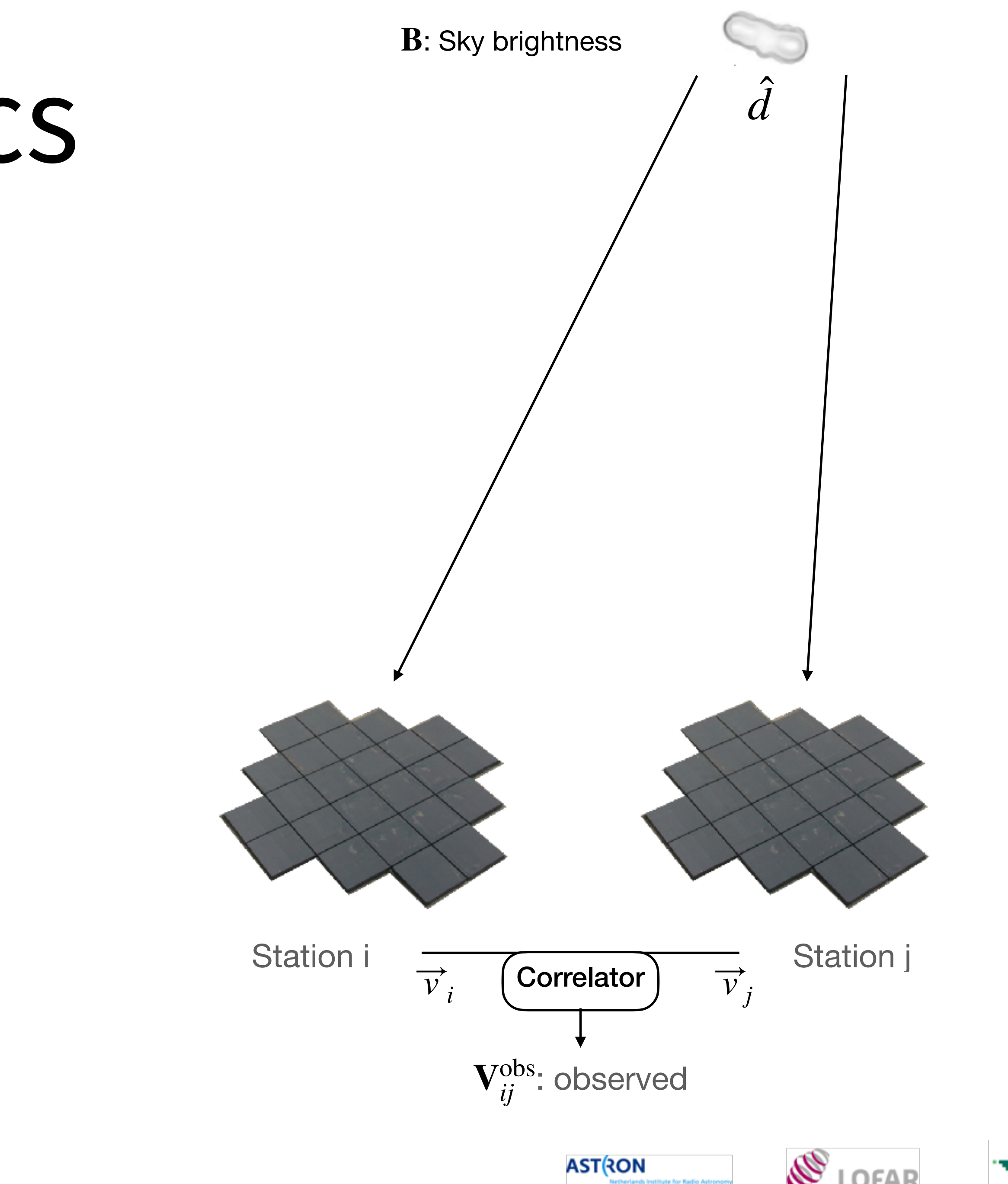

Image credits: A. Corstanje, F. Sweijen, C. Van Eck, P. Zucca

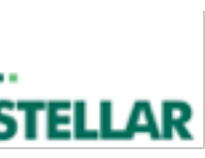

• signal vector 
$$
\vec{e} = \begin{pmatrix} e_x \\ e_y \end{pmatrix} \rightarrow \mathbf{B} = \langle \vec{e} \vec{e}^{\dagger} \rangle
$$

• voltage vector 
$$
\vec{v} = \begin{pmatrix} v_a \\ v_b \end{pmatrix}
$$
  $\rightarrow$   $\mathbf{V}_{ij} = 2 \langle \vec{v}_i \vec{v}_j^{\dagger} \rangle$ 

For review of the RIME & Jones formalism check:

- [J. P. Hamaker, J. D. Bregman and R. J. Sault 1996,](https://ui.adsabs.harvard.edu/abs/1996A&AS..117..137H/abstract) A&AS
- [O. Smirnov 2011, A&A](https://arxiv.org/abs/1101.1764)

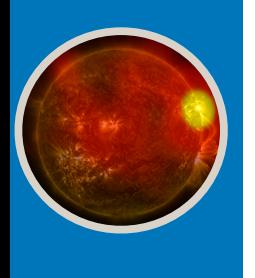

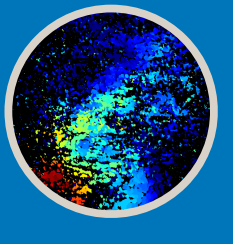

$$
\mathbf{V}_{ij} = \int_{4\pi} \mathbf{J}_i(\hat{d}) \mathbf{B}(\hat{d}) \mathbf{J}_j^{\dagger}(\hat{d}) d\Omega
$$

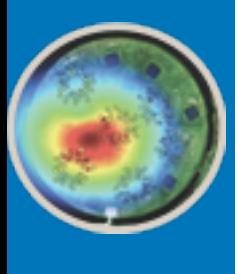

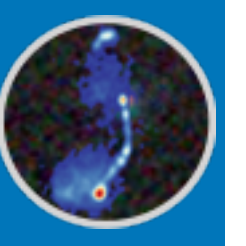

# Calibration Basics

• Need **Jones-matrices** to recover true visibility data :

- Jones matrices: 2x2 matrices:  $\vec{v} = \vec{J} \vec{e}$
- Total Jones matrix is product of individual effects in physical order

 $J = J_{\text{clock}} \times J_{\text{bandpass}} \times J_{\text{leak}} \times J_{\text{beam}} \times J_{\text{iono}} \times \ldots$ 

• Some examples for Jones matrices:

 $J_{bandpass} = ($  $g_X^{} \quad 0$  $J_{\text{rot}} = \begin{pmatrix} \cos(\theta) & \sin(\theta) \\ -\sin(\theta) & \cos(\theta) \end{pmatrix}$   $J_{\text{bandpass}} = \begin{pmatrix} 8X & 0 \\ 0 & g_Y \end{pmatrix}$   $J_{\text{pol. misalignment}} = \begin{pmatrix} 1 & 0 \\ 0 & e^{2\pi i \nu \Delta t} \end{pmatrix}$   $J_{\text{clock}} = e^{2\pi i \nu t} \begin{pmatrix} 1 & 0 \\ 0 & 1 \end{pmatrix}$  $cos(\theta)$   $sin(\theta)$  $-\sin(\theta) \cos(\theta)$ 

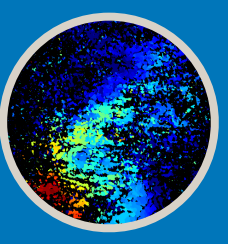

$$
\mathbf{V}_{ij}^{obs} = \mathbf{J}_i \mathbf{V}_{ij}^{\text{true}} \mathbf{J}_j^{\top}
$$

$$
\mathbf{J}_{\text{ent}} = \begin{pmatrix} 1 & 0 \\ 0 & e^{2\pi i \nu \Delta t} \end{pmatrix} \qquad \mathbf{J}_{\text{clock}} = e^{2\pi i \nu t} \begin{pmatrix} 1 & 0 \\ 0 & 1 \end{pmatrix} \qquad \mathbf{J}_{\text{full-Jones}} = \begin{pmatrix} a_{xx} e^{i\phi_{xx}} & a_{xy} e^{i\phi_{xy}} \\ a_{yx} e^{i\phi_{yx}} & a_{yy} e^{i\phi_{yy}} \end{pmatrix}
$$
\n
$$
\overset{\text{``Jones-scalar''}}{\mathbf{AST(8ON)}} \qquad \qquad \text{LOFAR} \qquad \qquad \text{STELL}
$$

Image credits: A. Corstanje, F. Sweijen, C. Van Eck, P. Zucca

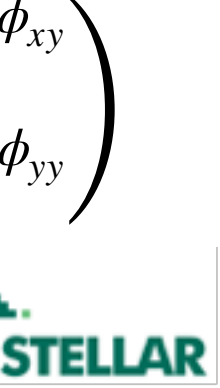

observed visibility between stations i and j

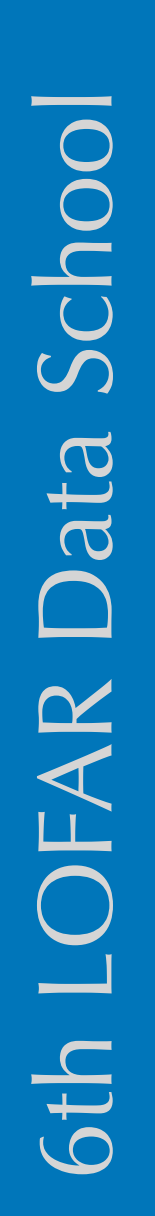

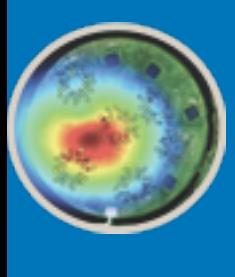

# Calibration Basics

Why do we need to calibrate?

- We want only "trustable" emission
- Create images with scientific value
- Accurate astrometry
- Align flux scale, e.g. for spectral studies

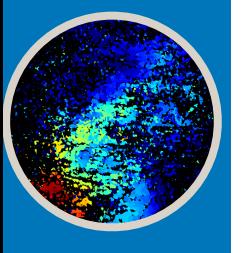

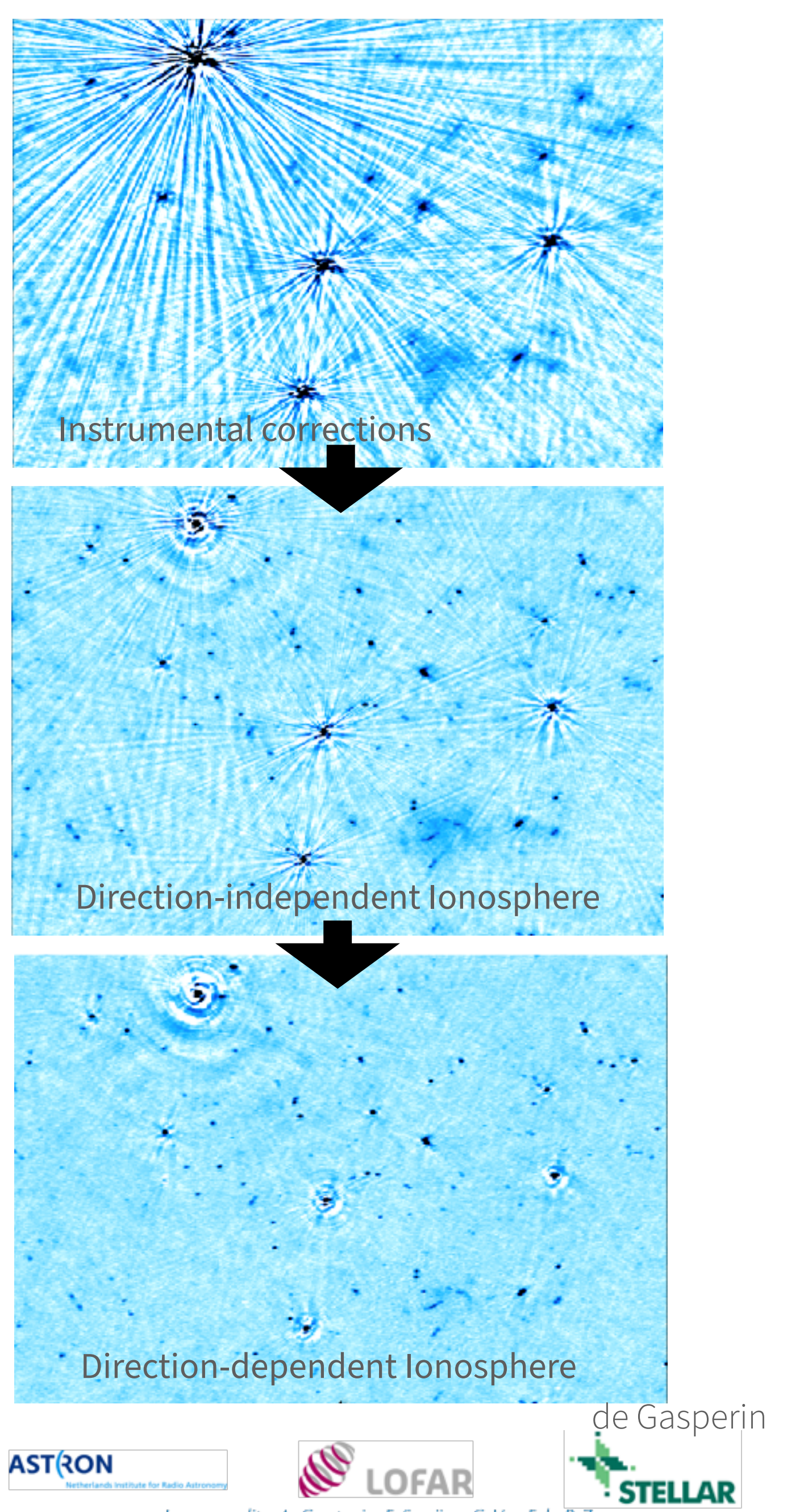

Image credits: A. Corstanje, F. Sweijen, C. Van Eck, P. Zucca

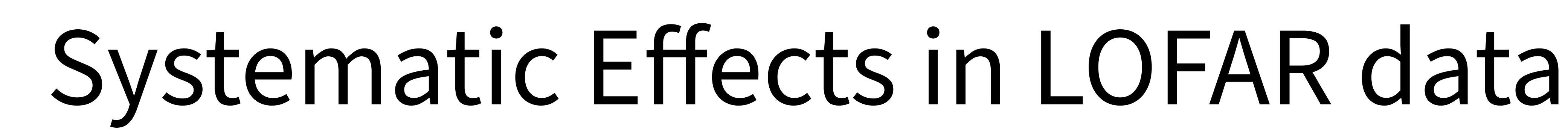

### Target field

• Solve for direction-dependent effects (ionosphere)

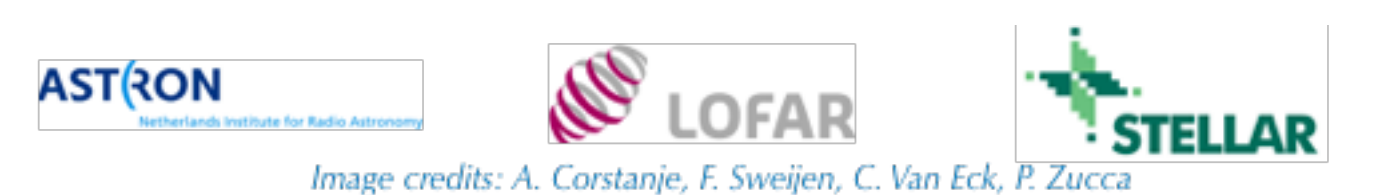

Find solutions for instrumental effects:

- Clock drift
- Polarization misalignment
- 

Transfer solutions

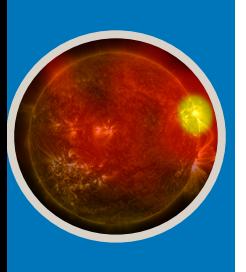

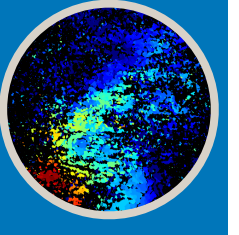

### Isolated and discussed in *[de Gasperin et al. 2019, A&A](https://arxiv.org/abs/1811.07954)*

### Calibrator source

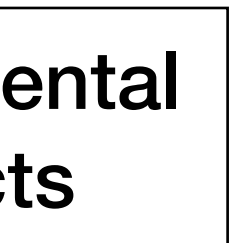

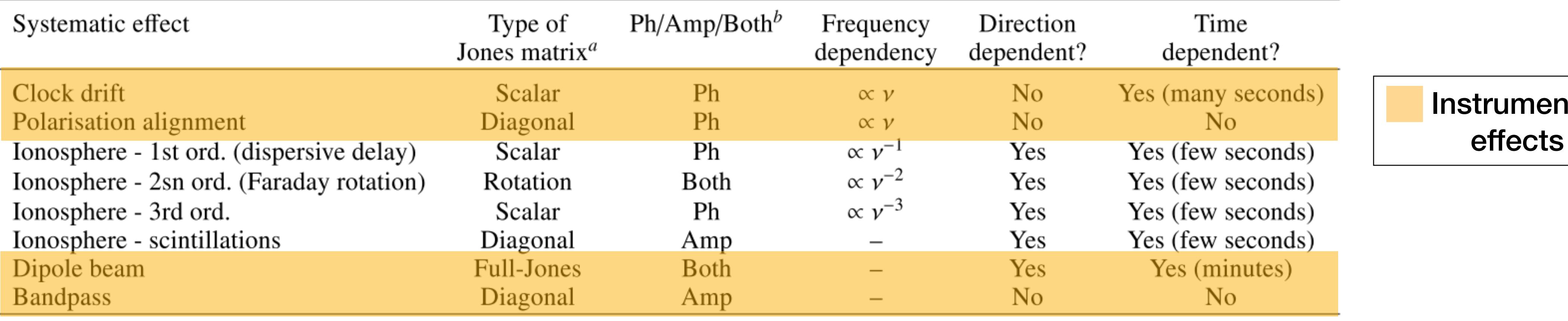

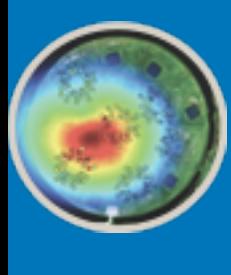

LOFAR

6th

Data School

# LOFAR Calibrators

- Calibrator source requirements:
	- Bright (dominate the field)
	- Simple morphology
	- Good model
	- Well-defined spectrum
- Only very few such sources for LOFAR!

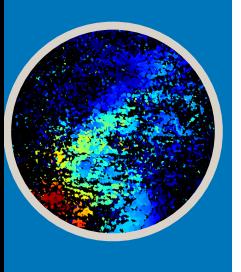

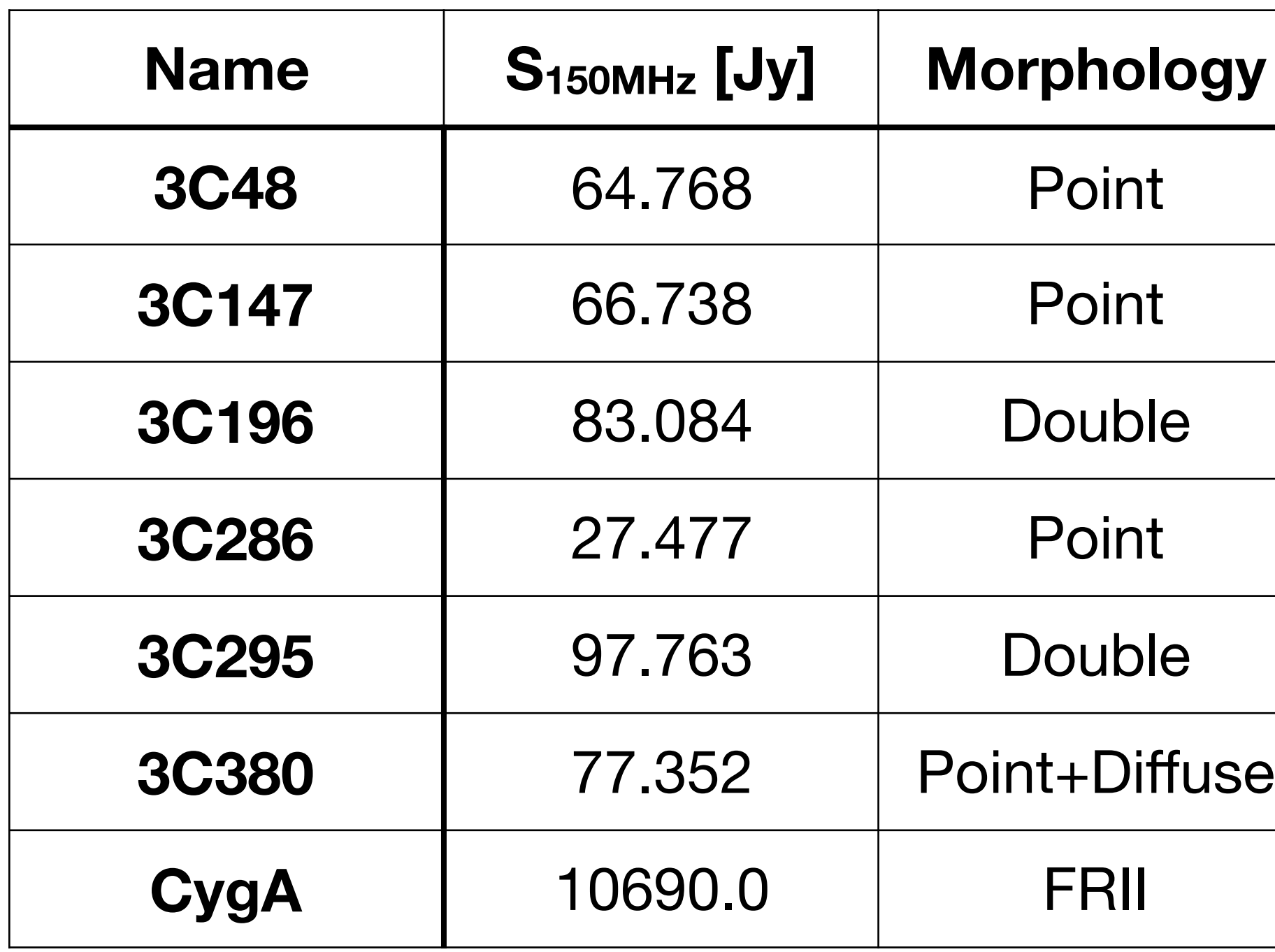

G. H. Heald et al. 2015

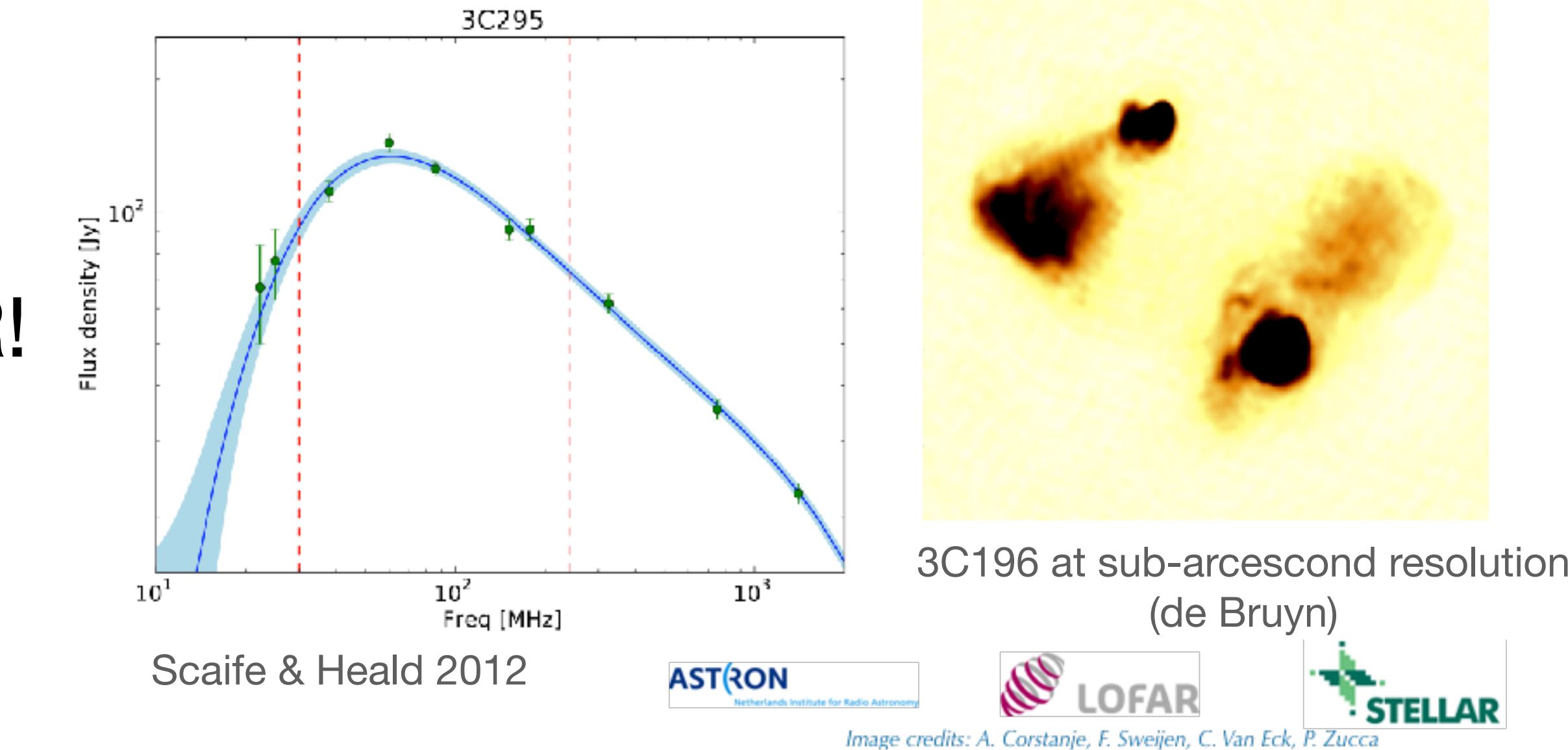

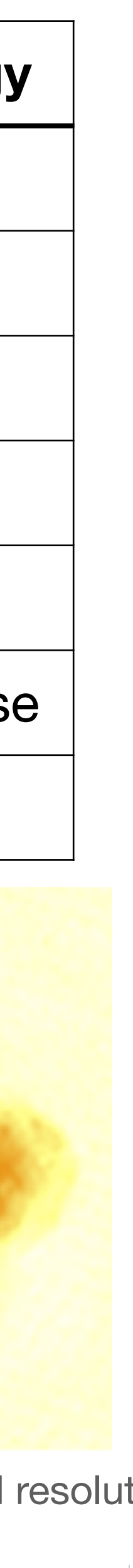

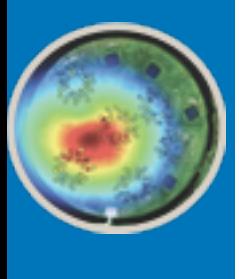

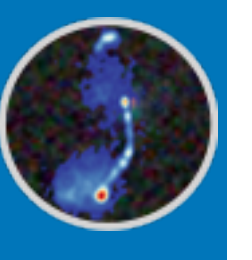

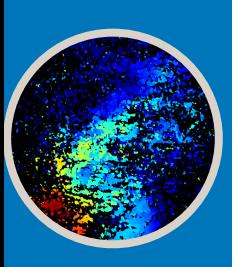

- Remote stations have individual GPS-synchronized clocks
	- These clocks drift around O(10ns/h)
- Scalar phase error:  $\Delta \phi = 2\pi \nu \Delta t$ 
	- Characteristic frequency dependence  $\propto \nu!$

# Instrumental Systematic Effects

### **Clock drif**

$$
\mathbf{J}_{\text{clock}} = e^{2\pi i \nu t} \begin{pmatrix} 1 & 0 \\ 0 & 1 \end{pmatrix}
$$

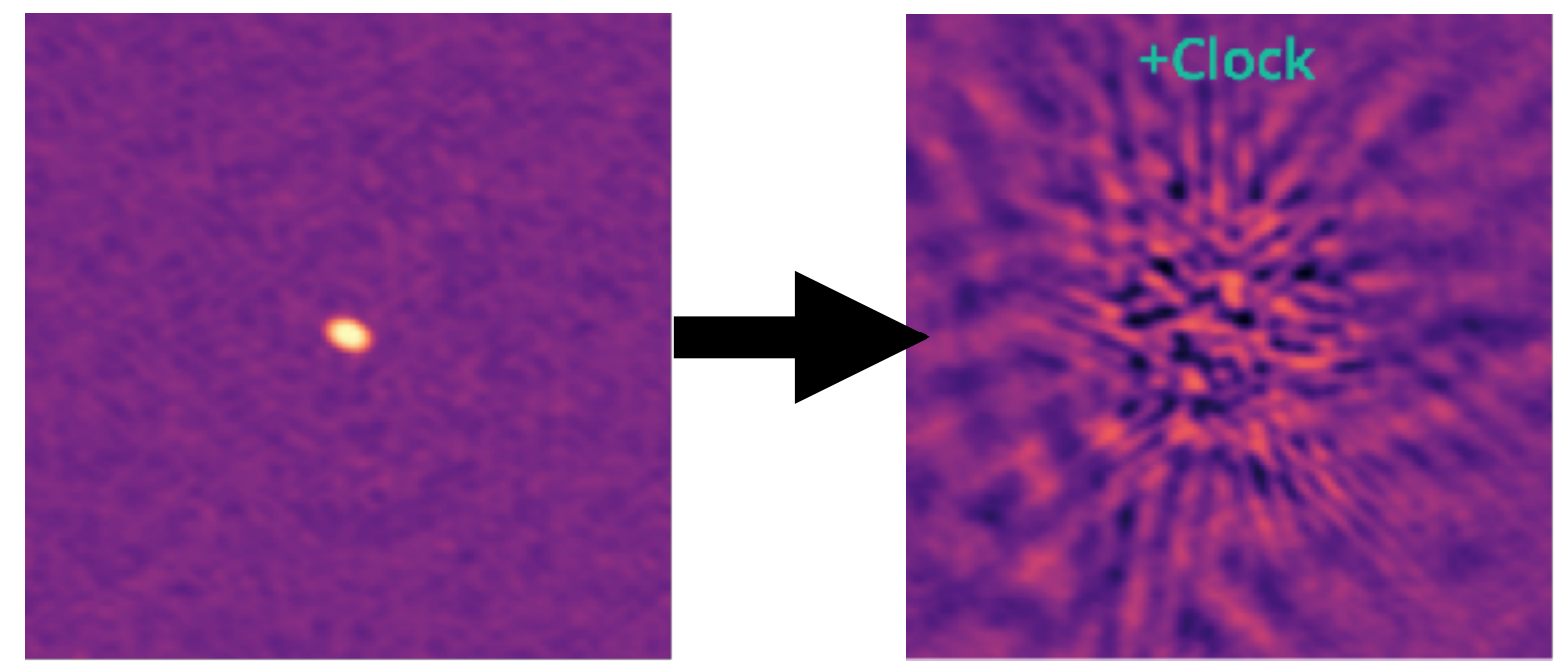

The effect of a simulated

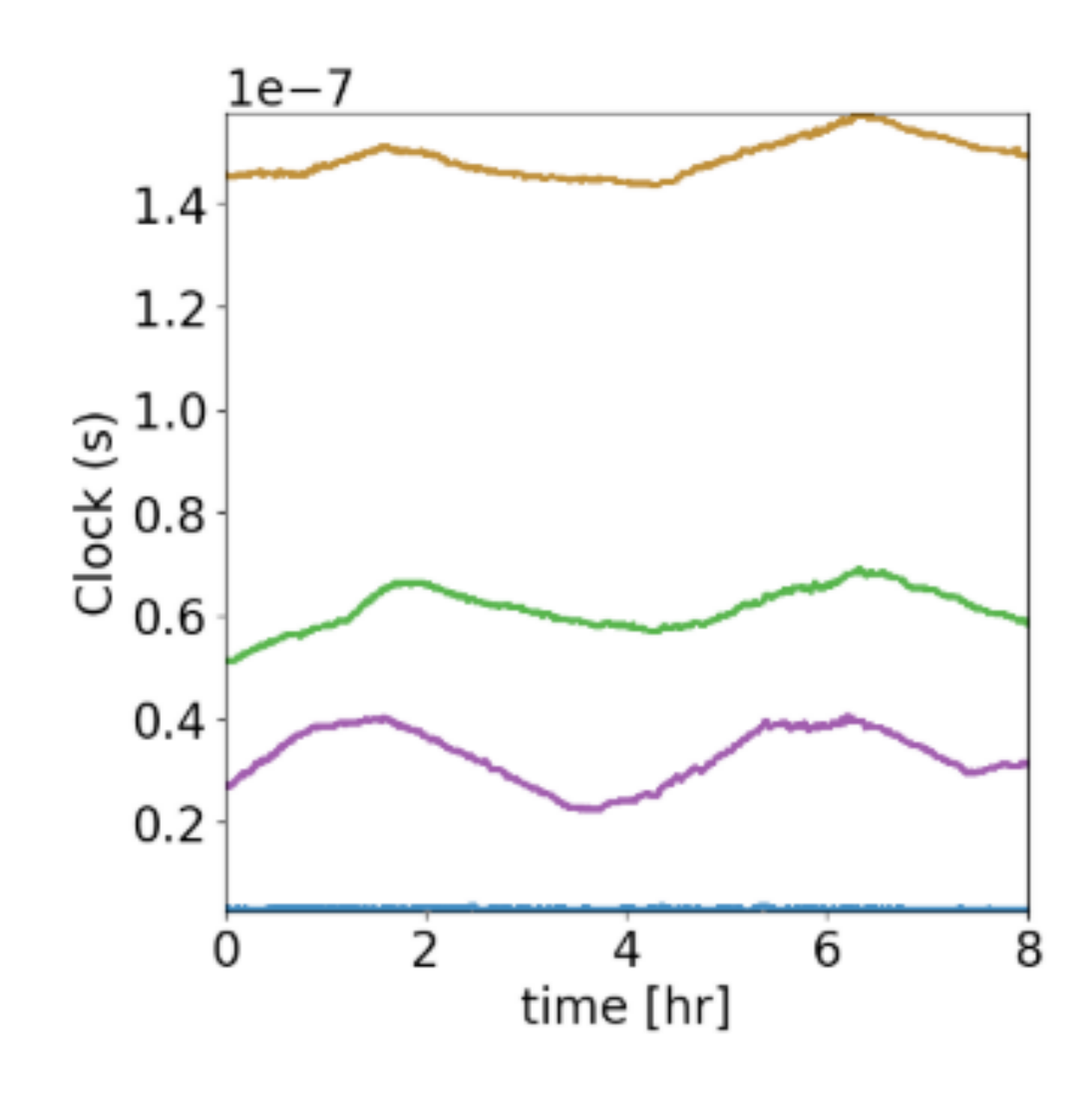

**ASTRON** Image credits: A. Corstanje, F. Sweijen, C. Van Eck, P. Zucca

clock error on a point source

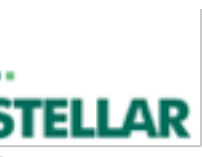

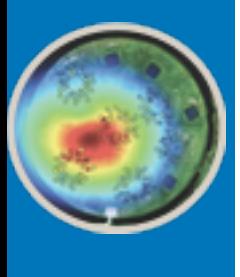

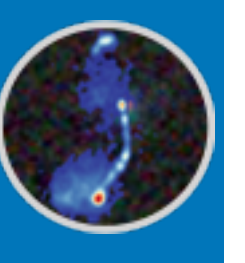

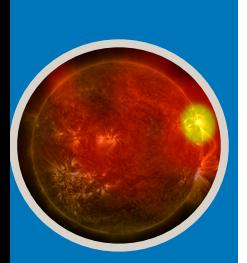

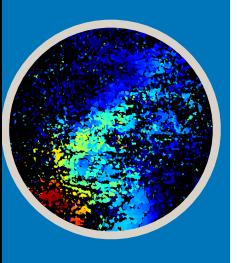

# Instrumental Systematic Effects

- Some LOFAR stations show the presence of a constant timing-delay between the X and Y polarization signal O(ns)
- Attributed to calibration of station electronics
- Phase-only diagonal matrix:

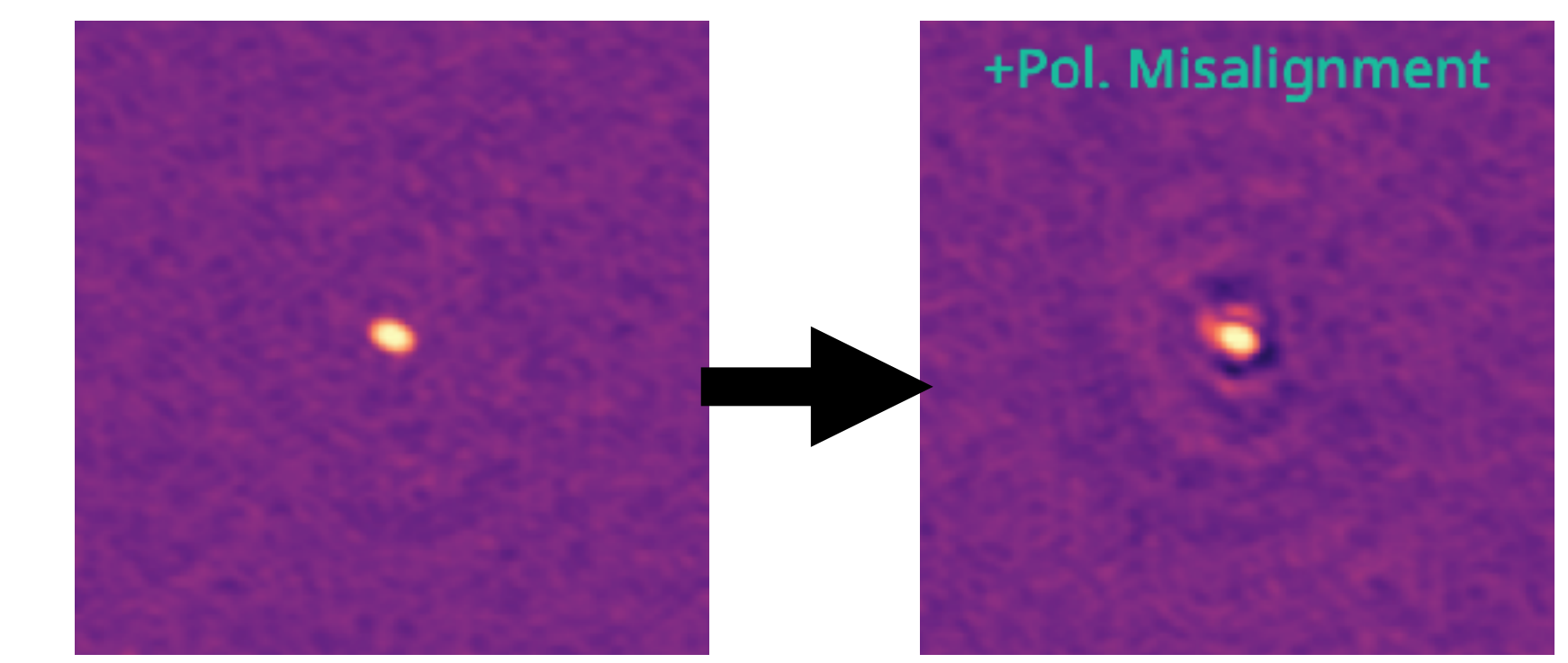

### **Polarization Misalignment**

X

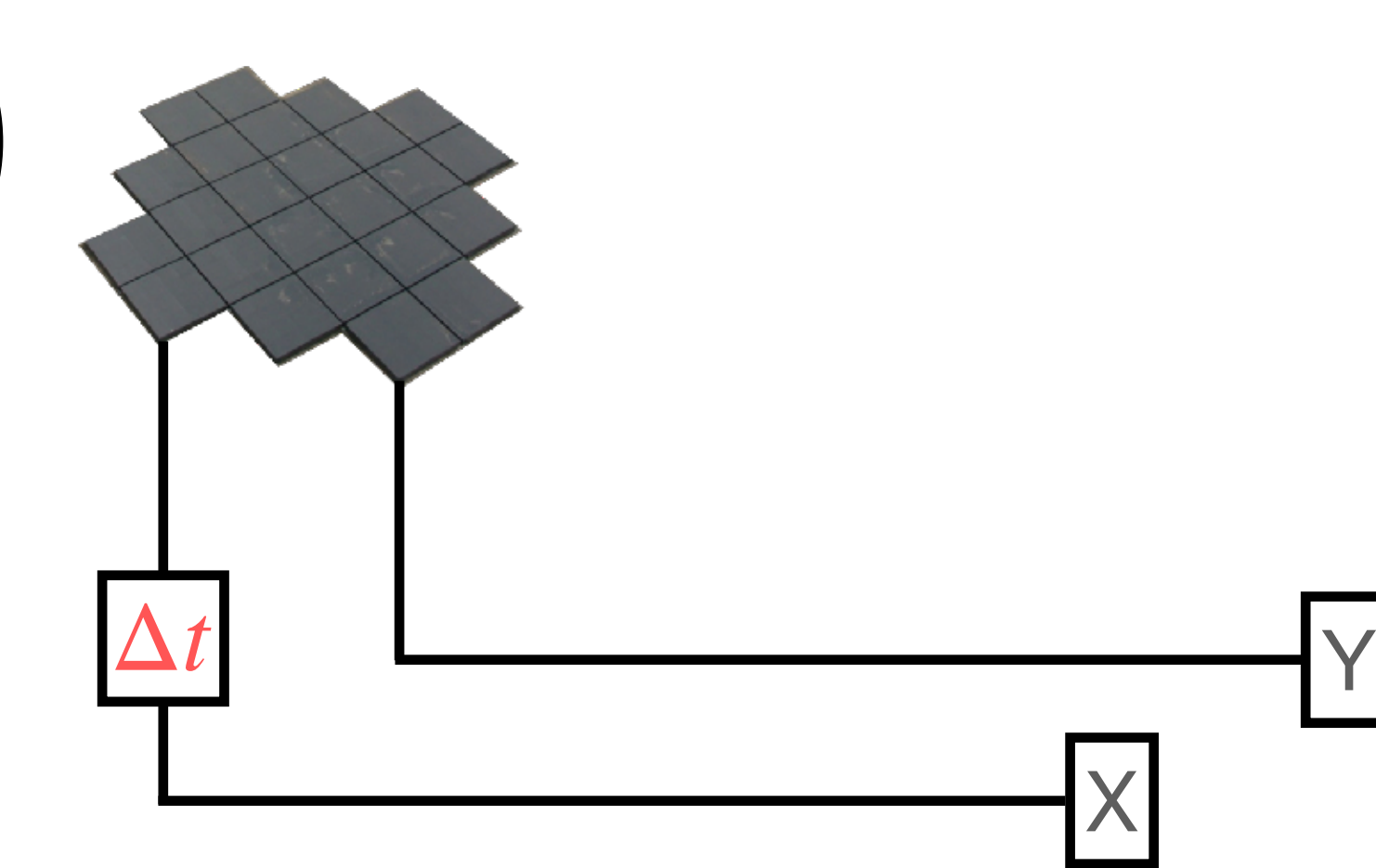

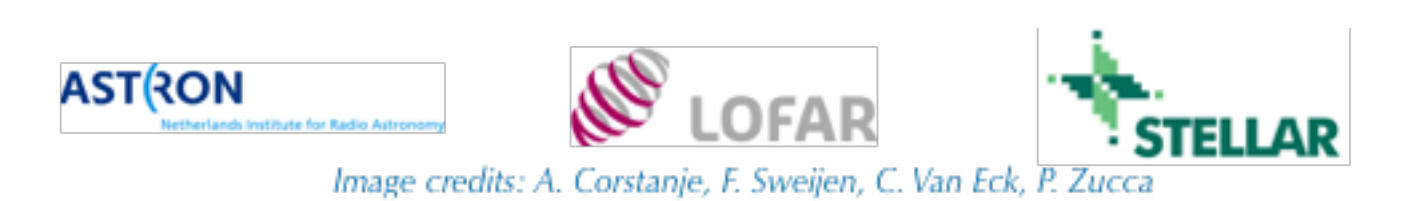

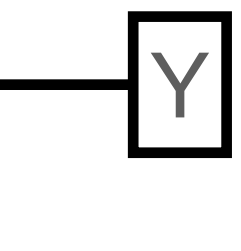

The effect of simulated pol. misalignment on a point source

 $\mathbf{J}_{\text{pol. misalignment}} = \begin{pmatrix} 1 & 0 & 0 \\ 0 & 1 & 0 \\ 0 & 0 & 0 \\ 0 & 0 & 0 \\ 0 & 0 & 0 \\ 0 & 0 & 0 \\ 0 & 0 & 0 \\ 0 & 0 & 0 \\ 0 & 0 & 0 \\ 0 & 0 & 0 \\ 0 & 0 & 0 \\ 0 & 0 & 0 \\ 0 & 0 & 0 & 0 \\ 0 & 0 & 0 & 0 \\ 0 & 0 & 0 & 0 \\ 0 & 0 & 0 & 0 \\ 0 & 0 & 0 & 0 & 0 \\ 0 & 0 & 0 & 0 & 0 \\ 0 & 0 & 0 & 0 &$ 1 0  $0 e^{2\pi i \nu \Delta t}$ 

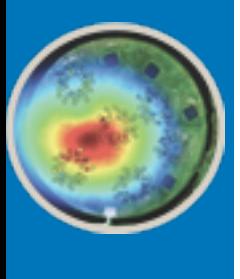

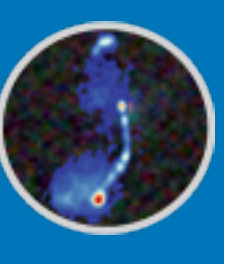

LOFAR

6th |

Data School

## Instrumental Systematic Effects

- Frequency dependence of the instrument response
- Largely shaped by dipoles
- Small deviations between stations
- Real valued diagonal matrix

### **Bandpass**

$$
\mathbf{J}_{\text{bandpass}} = \begin{pmatrix} a_{xx} & 0 \\ 0 & a_{yy} \end{pmatrix}
$$

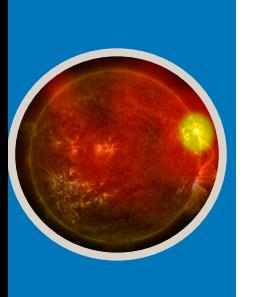

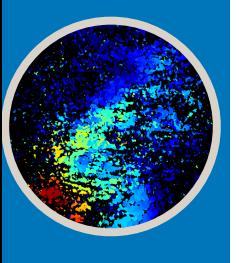

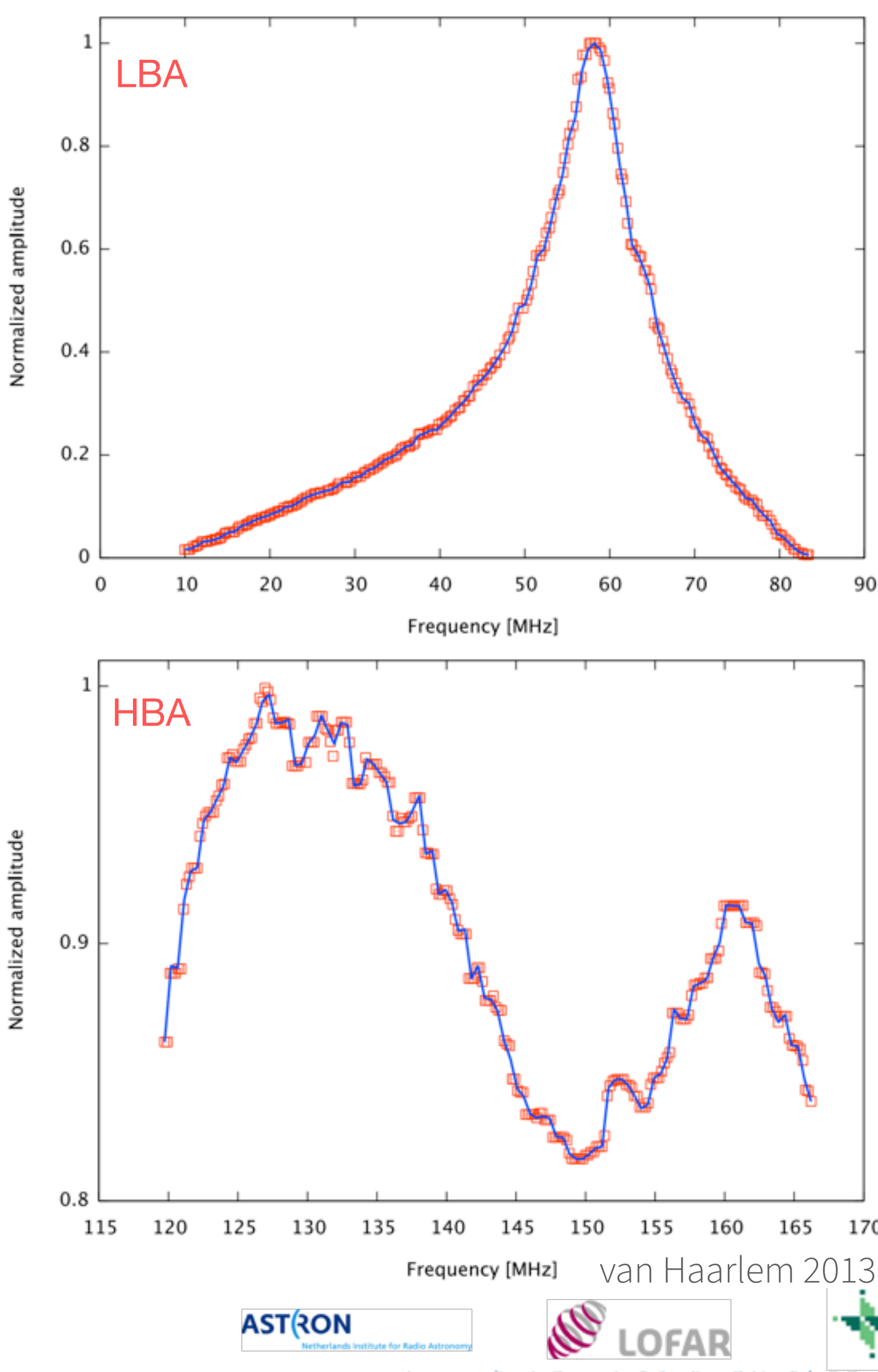

Image credits: A. Corstanje, F. Sweijen, C. Van Eck, P. Zucca

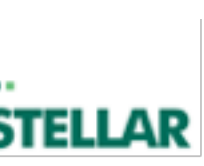

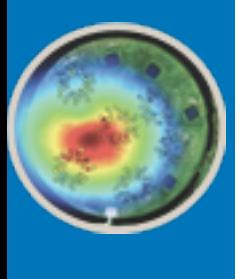

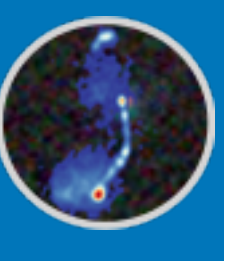

## Instrumental Systematic Effects **LBA OUTER**

LOFAR

6th

Data

School

- Direction-dependence of the system response
- A model of the beam is used to correct for it
- LOFAR: "array of arrays", primary beam has two components
	- Element beam (dipole response, full-jones)
	- Array factor (beam-forming, scalar)

 $\mathbf{J}_{\text{element beam}} = \begin{pmatrix} 1 & 1 & 1 \\ a_{\text{y}x}e^{i\phi_{\text{yx}}} & a_{\text{y}y}e^{i\phi_{\text{yy}}} \end{pmatrix}$   $\mathbf{J}_{\text{array factor}} = ae^{i\phi} \begin{pmatrix} 1 & 0 \\ 0 & 1 \end{pmatrix}$  $a_{xx}e^{i\phi_{xx}}$  *a<sub>xy</sub>* $e^{i\phi_{xy}}$  $a_{yx}e^{i\phi_{yx}}$   $a_{yy}e^{i\phi_{yy}}$ 

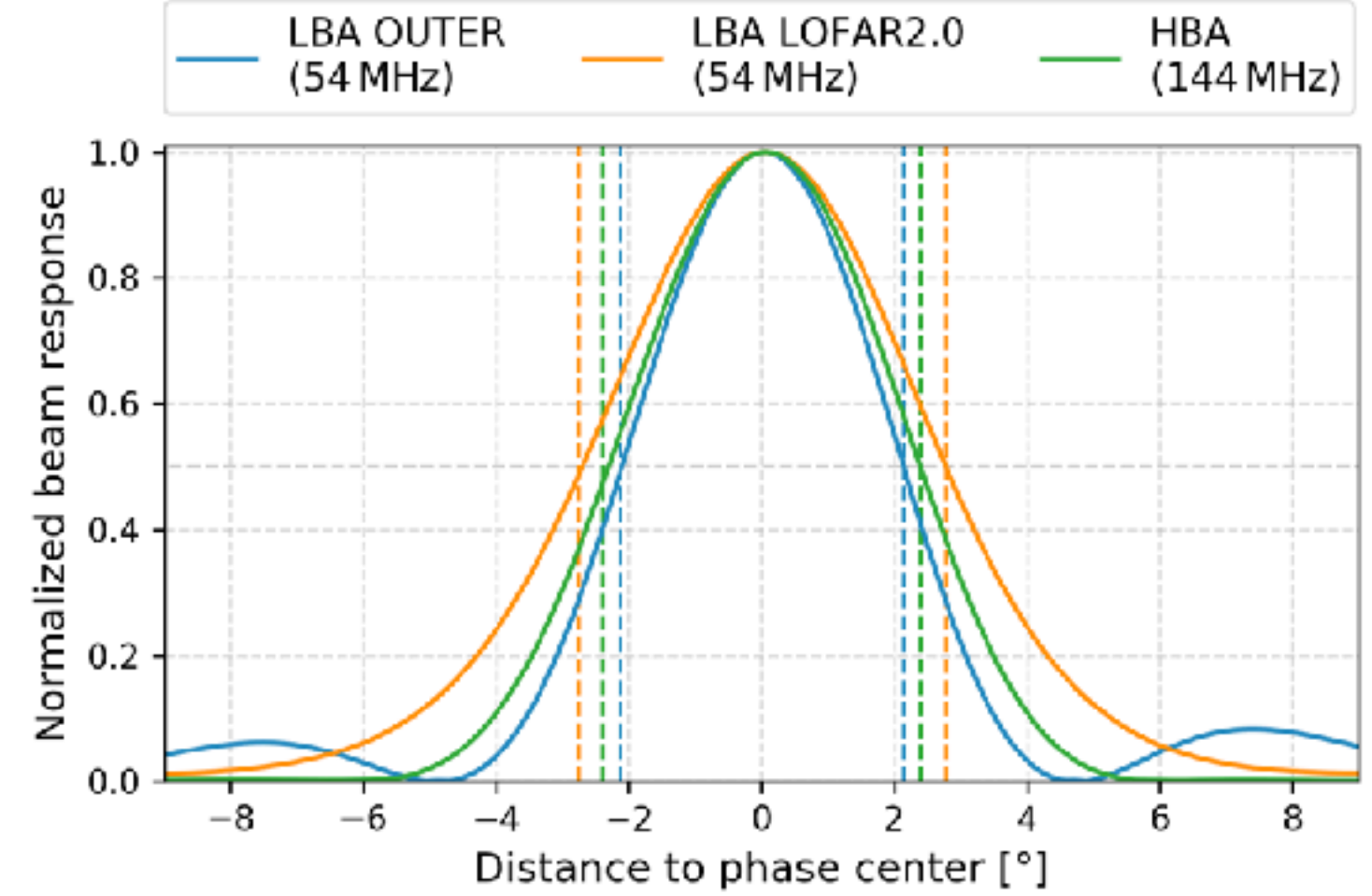

### **Primary Beam**

$$
\mathbf{J}_{\text{array factor}} = a e^{i\phi} \begin{pmatrix} 1 & 0 \\ 0 & 1 \end{pmatrix}
$$

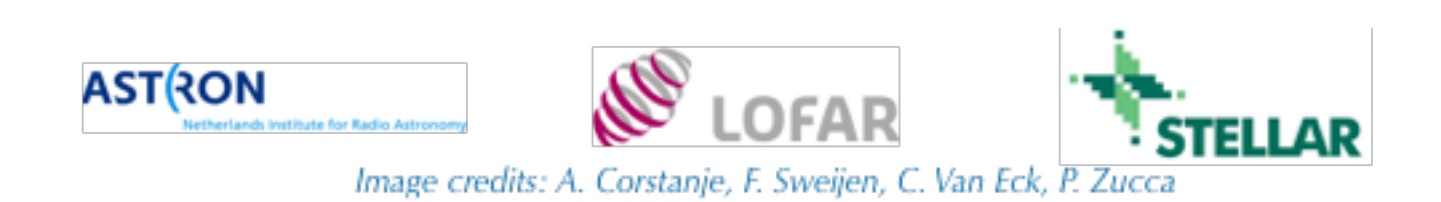

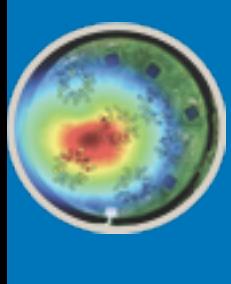

LOFAR Data

Gth<sup>1</sup>

School

# DP3-Default Pre-Processing Pipeline

- Carry out tasks on data in a "pipelined" manner no intermediate I/O
- Basic data operations, such as averaging, prediction, phase shifting...
- But: much more than *just* a pre-processing pipeline:
	- Features steps from raw data reading to advanced calibration algorithms!
- Not the only calibration software used for LOFAR (killMS, SAGEcal,...)
- Documentation: <https://www.astron.nl/citt/DP3/index.html>

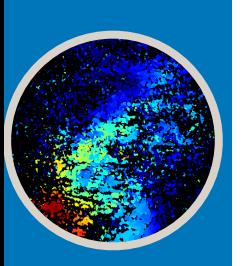

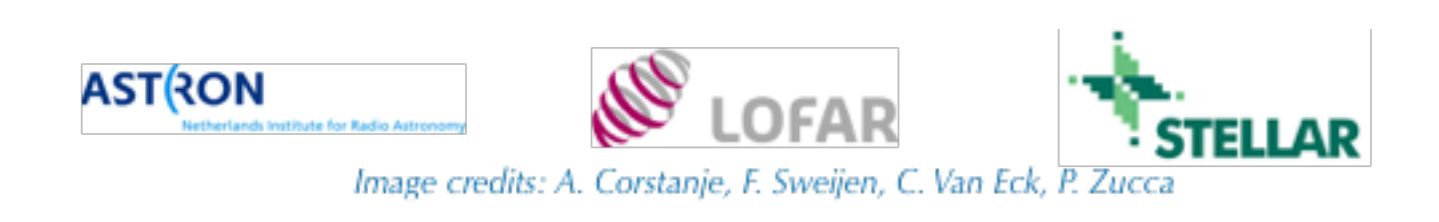

- Software to modify calibration solutions (extracting, inspection, smoothing…)
- Implements the H5parm data format for calibration solutions
	- HDF5 files following a defined structure

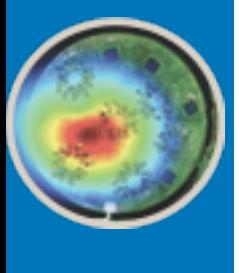

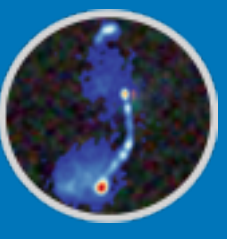

## LoSoTo **The LOFAR Solution Tool**

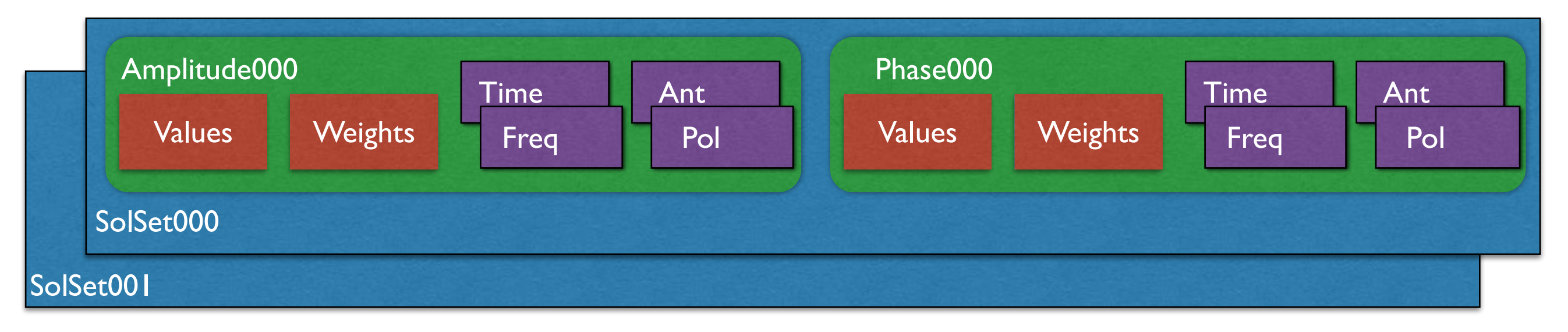

- Solution table types: amplitude, phase, clock, TEC, rotation measure
- Command-line software in  $\bigoplus$  python<sup>\*</sup>:

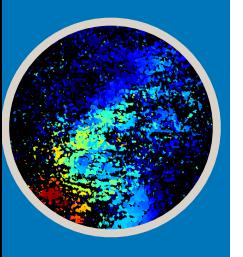

### Usage: losoto.py [-v|-V] h5parm parset [default: losoto.parset]

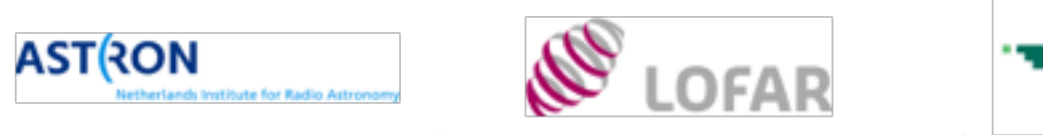

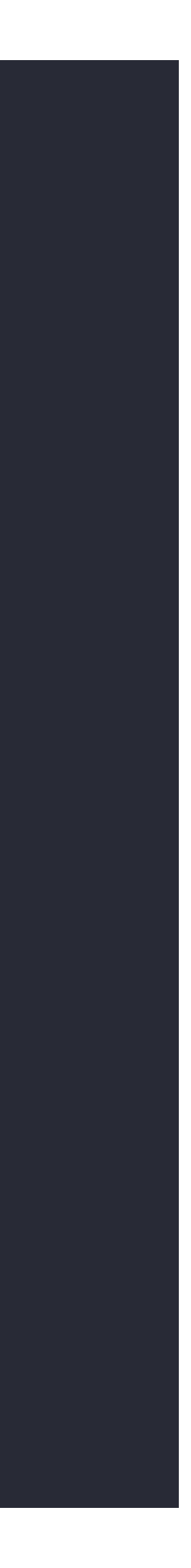

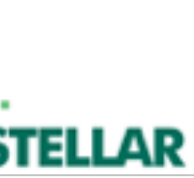

### https://github.com/revoltek/losoto

```
Ncpu = 0
#[bkp] 
#operation = DUPLICATE 
#soltab = sol000/phase000 
#soltabOut = phaseOrig000 
[align] 
soltab = sol000/phase000 
operation = POLALIGNsoltabOut = polalignaverage = Truereplace = True
 fitOfSet = TrueminFreq = 30e6 
refAnt = 'CS001HBA0' 
[plotAlign] 
operation = PLOTsoltab = sol000/polalign 
axesInPlot = [time, freq]axisInTable = ant 
axisDiff = polplotFlag = True 
prefix = plots-phase/ph-align_ 
refAnt = 'CS001HBA0' 
minmax = [-3.14, +3.14][residual] 
operation = RESIDUALS 
soltab = sol000/phase000 
soltabsToSub = polalign 
[plotPr] 
operation = PLOT 
soltab = sol000/phase000 
axesInPlot = [time, freq]axisInTable = ant 
axisDiff = polplotFlag = True 
prefix = plots-phase/ph-residuals_ 
 refAnt = 'CS001HBA0' 
minmax = [-3.14, +3.14]
```
example parset

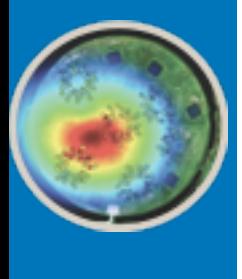

## LoSoTo **The POLALIGN Operation**

- Extract the time-delay between the X and Y polarization from phase solutions
- Phase solutions:  $n_{stations} \times n_{times} \times n_{freqs} \times n_{pol}$
- Dominant phase errors (ionospheric and clock delay) effect both polarizations equally
- Work with the phase difference:  $\Delta \phi = \phi_{XX} \phi_{YY}$
- Fit a delay term  $2\pi\nu\Delta t$  to this phase difference
- Average in time
- Results in  $n_{stations}$  time delays

➡much less free parameters!

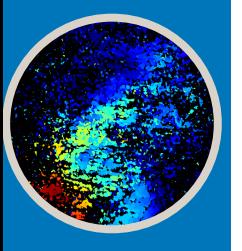

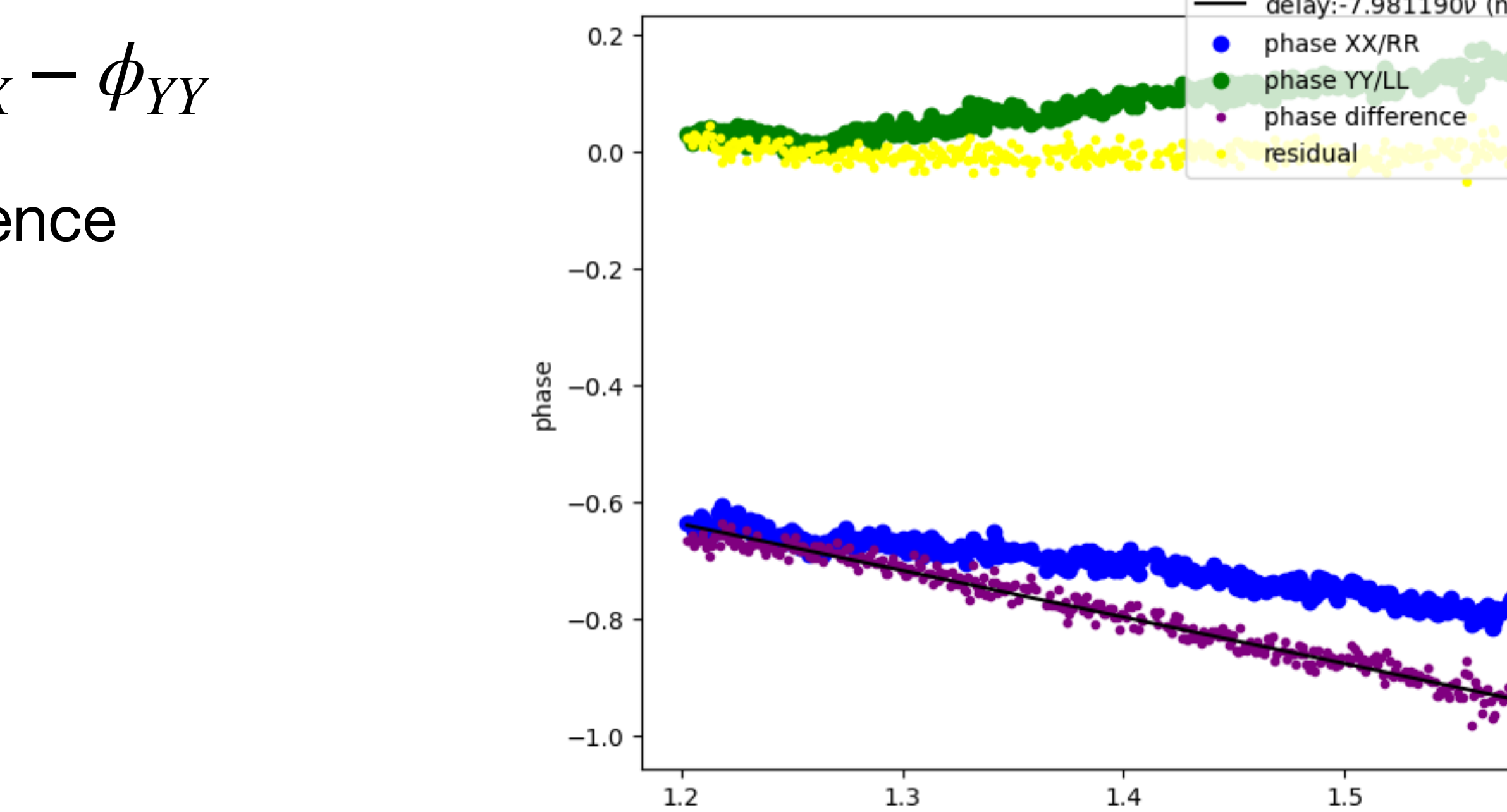

freq

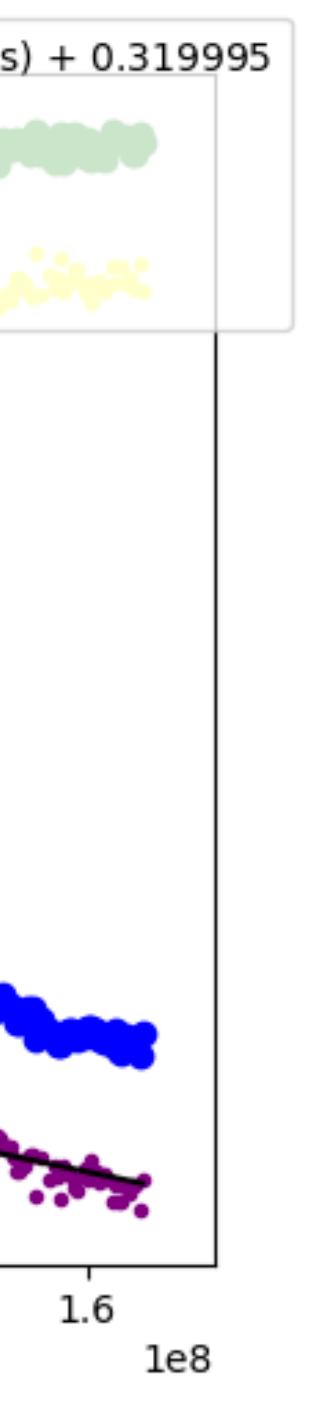

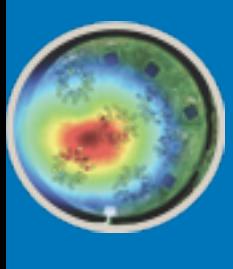

# Other LoSoTo Operations

- ABS: take absolute value
- CLIP: clip solutions around median
- **CLOCKTEC**: extract clock and TEC from phases
- DIRECTIONSCREEN: fit a screen to TEC and phase values
- **DUPLICATE:** create identical copy of solution table
- FARADAY: extract rotation measure from solution table
- FLAG: flag data
- FLAGEXTEND: flag data surrounded by flags
- FLAGSTATION: flag a certain station/antenna
- INTERPOLATE: regrid and interpolate data along an axis
- INTERPOLATEDIRECTIONS: spatial interpolation of solutions in multiple directions

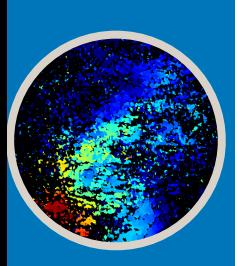

- LOFARBEAM: fill solution table with beam response
- NORM: normalize solutions
- **PLOT:** plot solution tables
- PLOTSCREEN: screen plotting
- REFERENCE: reference values to station
- REPLICATEONAXIS: replace values along axis with a certain slice
- **RESIDUALS**: take difference of two solution tables
- REWEIGTH: change weights
- **SMOOTH:** apply various smoothing methods along axes
- TEC: estimate TEC from phase solutions

You will make use of the **boldface operations** in the tutorial

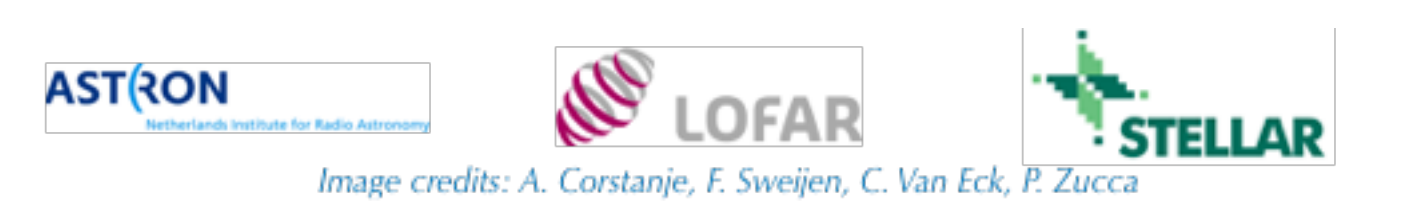

Calibration Tutorial What we are going to do:

- Reproduce steps from the LOFAR calibrator pipeline (PreFACTOR)
- We will derive solutions for the **polarization alignment** and **bandpass** from a calibrator observation

Disclaimer: This example ignores a few effects (beam, differential Faraday rotation) that must be taken into account in reality!

PreFactor pipeline as described in *de Gasperin et al. 2019*  ➡ see also session T2 by A. Drabent!

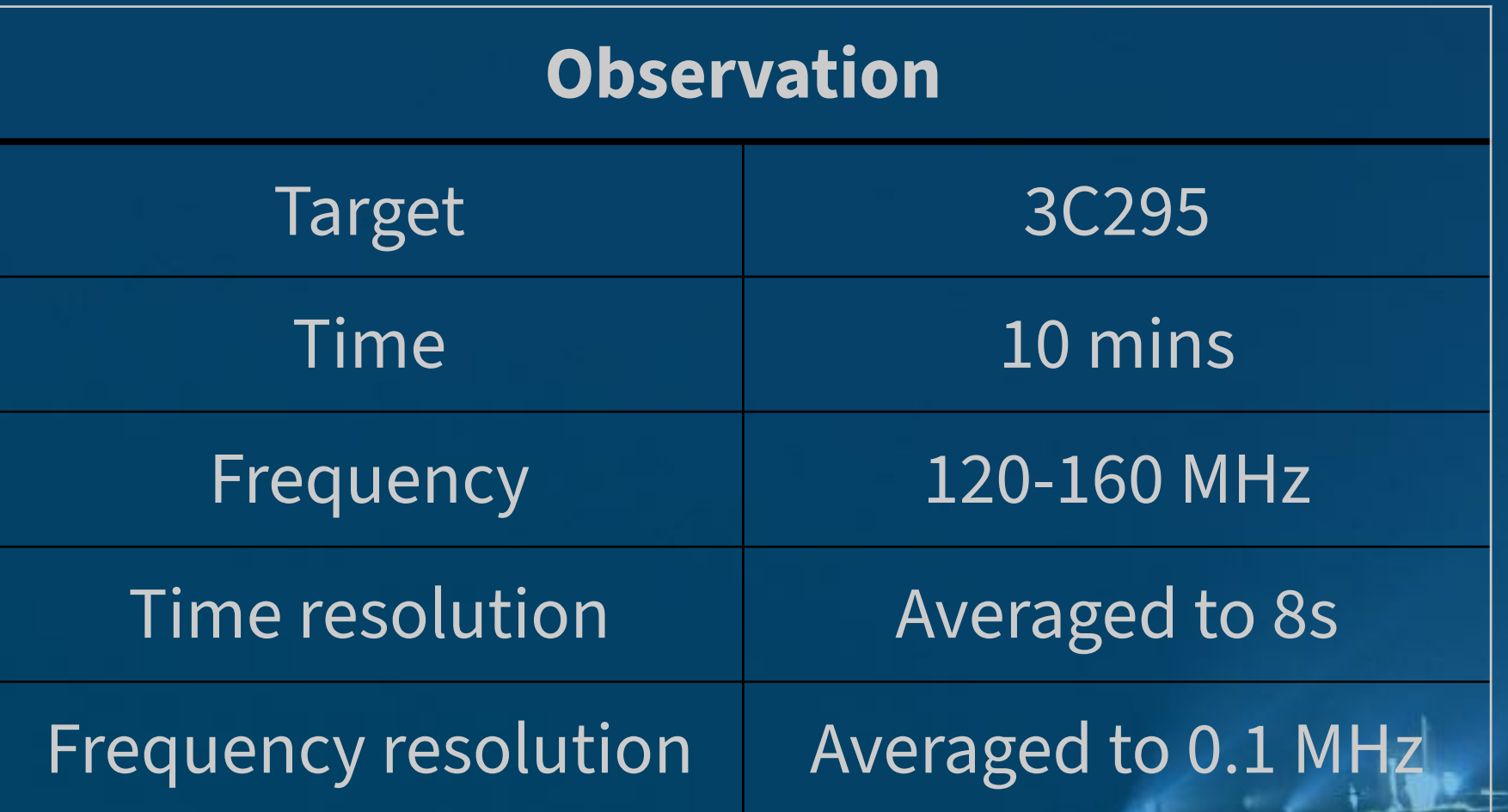

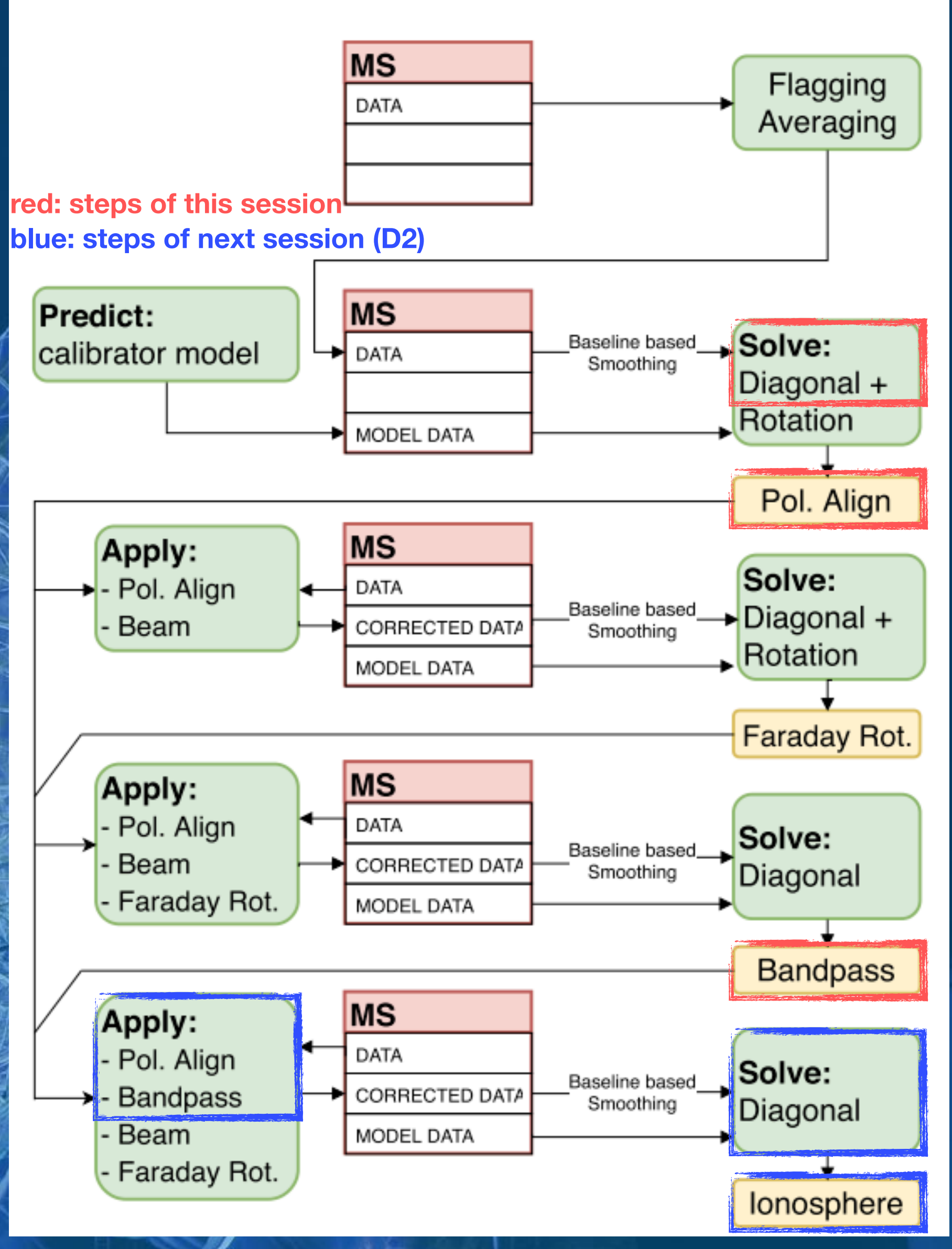

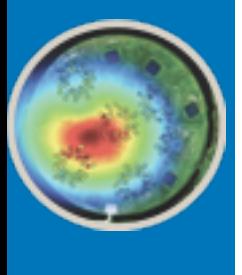

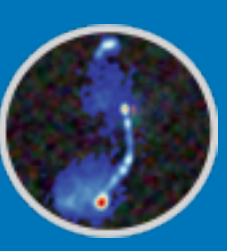

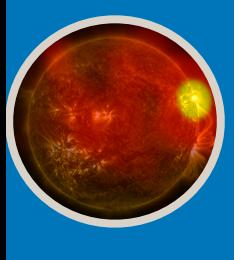

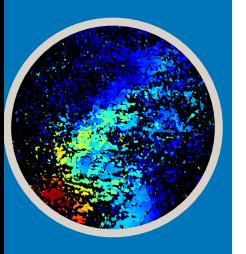

### First Steps

- work on your machine, you can alternatively try [lds-img.sif.](https://webdav.grid.surfsara.nl:2883/lds2021/software/lds-img.sif?action=show&authz=MDAxY2xvY2F0aW9uIE9wdGlvbmFsLmVtcHR5CjAwMThpZGVudGlmaWVyIDVMdFI5S29QCjAwMTVjaWQgaWlkOnNJZnVCVEdUCjAwM2NjaWQgaWQ6MzY1MTE7MzE4NTUsMzI4MDMsMzQ5ODMsMzQ5ODQsNDI4MDksNDM0ODU7bG9mb3BzCjAwMmJjaWQgYmVmb3JlOjIwMjEtMDMtMjlUMDk6MTE6MTUuNzg0MTQ2WgowMDNjY2lkIHJvb3Q6L3BuZnMvZ3JpZC5zYXJhLm5sL2RhdGEvbG9mYXIvb3BzL2Rpc2svbGRzMjAyMQowMDFmY2lkIGFjdGl2aXR5OkRPV05MT0FELExJU1QKMDAyZnNpZ25hdHVyZSCDarB7AOeqxd4sMNVQz0-2qMcXqMvRtrJ7a9zFR4ICHQo)
- Unpack the tutorial data (red monospaced font highlights terminal input):
	- unzip /path/to/removal\_of\_systematics.zip
- Enter the singularity (see instructions)
	- singularity shell --bind /path/to/removal\_of\_systematics /path/to/LDS21\_systematics+simulations.simg
- Inside the singularity, navigate to the tutorial data
	- cd /path/to/removal\_of\_systematics
- - DPPP -v
- Check the content of the folder:
	- ls

Folder containing the parameter sets we will use

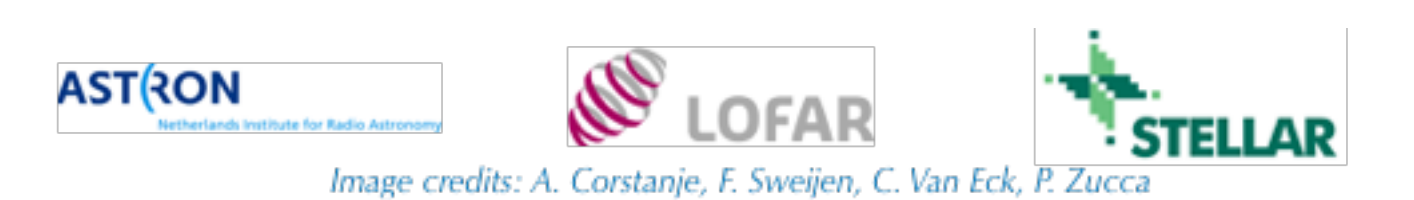

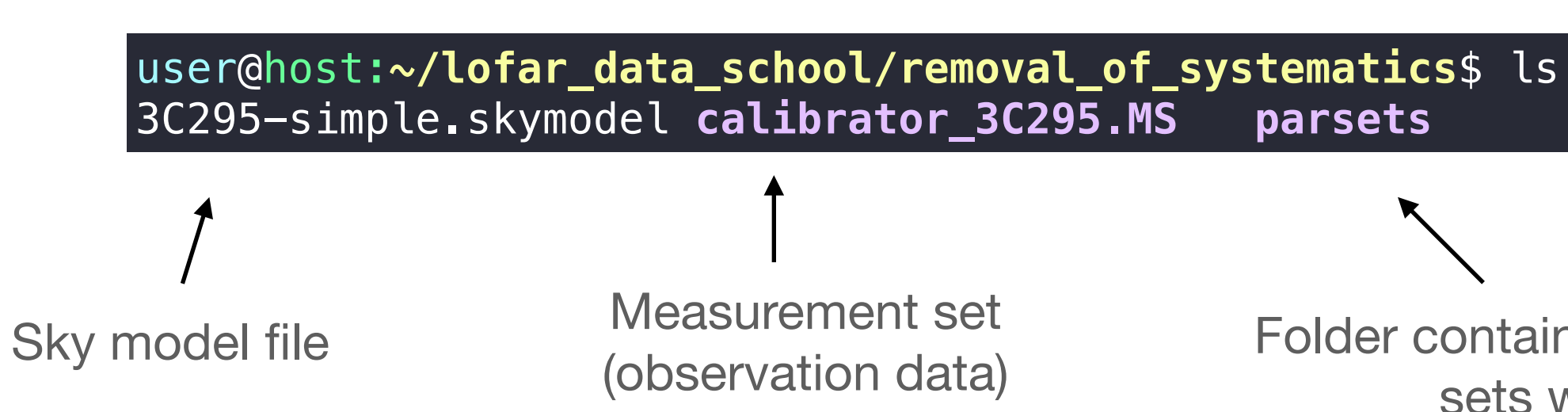

• Download and unzip the tutorial material ([LDS21\\_systematics+simulations.simg](https://webdav.grid.surfsara.nl:2883/lds2021/software/?authz=MDAxY2xvY2F0aW9uIE9wdGlvbmFsLmVtcHR5CjAwMThpZGVudGlmaWVyIDVMdFI5S29QCjAwMTVjaWQgaWlkOnNJZnVCVEdUCjAwM2NjaWQgaWQ6MzY1MTE7MzE4NTUsMzI4MDMsMzQ5ODMsMzQ5ODQsNDI4MDksNDM0ODU7bG9mb3BzCjAwMmJjaWQgYmVmb3JlOjIwMjEtMDMtMjlUMDk6MTE6MTUuNzg0MTQ2WgowMDNjY2lkIHJvb3Q6L3BuZnMvZ3JpZC5zYXJhLm5sL2RhdGEvbG9mYXIvb3BzL2Rpc2svbGRzMjAyMQowMDFmY2lkIGFjdGl2aXR5OkRPV05MT0FELExJU1QKMDAyZnNpZ25hdHVyZSCDarB7AOeqxd4sMNVQz0-2qMcXqMvRtrJ7a9zFR4ICHQo), [removal\\_of\\_systematics.zip](https://webdav.grid.surfsara.nl:2883/lds2021/t1-losoto/?authz=MDAxY2xvY2F0aW9uIE9wdGlvbmFsLmVtcHR5CjAwMThpZGVudGlmaWVyIDVMdFI5S29QCjAwMTVjaWQgaWlkOnNJZnVCVEdUCjAwM2NjaWQgaWQ6MzY1MTE7MzE4NTUsMzI4MDMsMzQ5ODMsMzQ5ODQsNDI4MDksNDM0ODU7bG9mb3BzCjAwMmJjaWQgYmVmb3JlOjIwMjEtMDMtMjlUMDk6MTE6MTUuNzg0MTQ2WgowMDNjY2lkIHJvb3Q6L3BuZnMvZ3JpZC5zYXJhLm5sL2RhdGEvbG9mYXIvb3BzL2Rpc2svbGRzMjAyMQowMDFmY2lkIGFjdGl2aXR5OkRPV05MT0FELExJU1QKMDAyZnNpZ25hdHVyZSCDarB7AOeqxd4sMNVQz0-2qMcXqMvRtrJ7a9zFR4ICHQo), see tutorial instructions). If this singularity image does not

• Test the software (if you get an 'illegal instruction error', you have to built the singularity on your machine, check the Dockerfile in the slack channel #t1-losoto)

Predict the Model

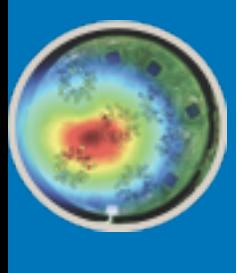

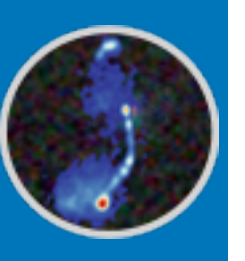

- To find the solutions, we need a model of out calibrator source. This model is contained in the ASCII file 3C295 simple.skymodel. Check the content of this file:
	- cat 3C295-simple.skymodel

- This is a simple yet sufficient model consisting of two point sources
- This model is in terms of flux density you need to predict the corresponding visibilities
- First convert to binary format which can be read by DPPP:
	-
- Now you can use DPPP to fill a new data column ("MODEL\_DATA") with predicted visibilities:
	- DPPP parsets/DPPP-predict.parset

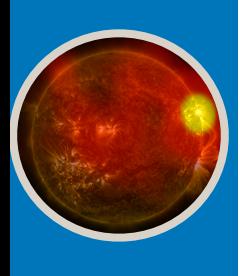

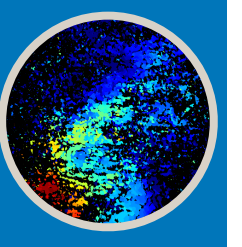

• makesourcedb outtype="blob" format="<" in=3C295-simple.skymodel out=3C295-simple.sourcedb

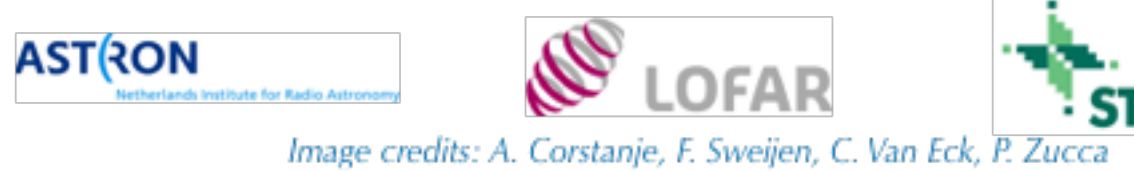

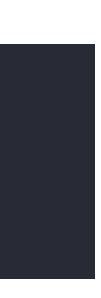

# (Name, Type, Patch, Ra, Dec, I, ReferenceFrequency='150.e6', SpectralIndex, MajorAxis, MinorAxis, Orientation) = format , , 3C295, 14:11:20.31, +52.12.10.00 3c295A, POINT, 3C295, 14:11:20.49, +52.12.10.70, 48.8815, , [-0.582, -0.298, 0.583, -0.363], 0, 0, 0 3c295B, POINT, 3C295, 14:11:20.79, +52.12.07.90, 48.8815, , [-0.582, -0.298, 0.583, -0.363], 0, 0, 0

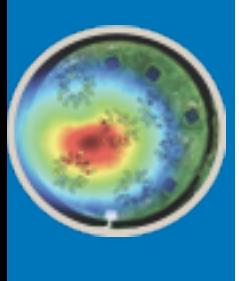

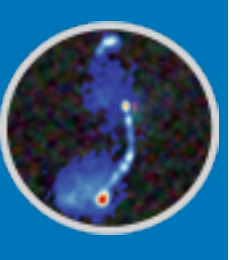

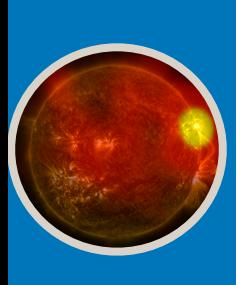

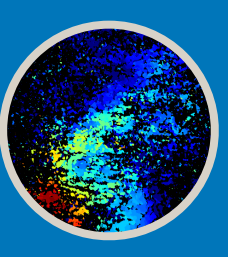

## Solve against the model

- Now you can fit the Jones-matrixes to the model. We will solve for one diagonal matrix per channel/ time/station  $\mathbf{V}_{ij}^{\text{obs}} - \mathbf{J}_i \mathbf{V}_{ij}^{\text{model}} \mathbf{V}_j^{\dagger}$
- Run DP3 (this might take a few minutes, for a full data set many hours):
	- DPPP parsets/DPPP-solve.parset
- This created a h5parm file called solutions.h5. Get a quick overview of the file using LoSoTo:
	- losoto --info -v solutions.h5
- As you see, the file contains one solution set and two solution tables: **phase000** and **amplitude000**
- **(**This also created a file solutions.h5-axes\_values.txt containing the time steps, frequency information etc. of the solutions.)

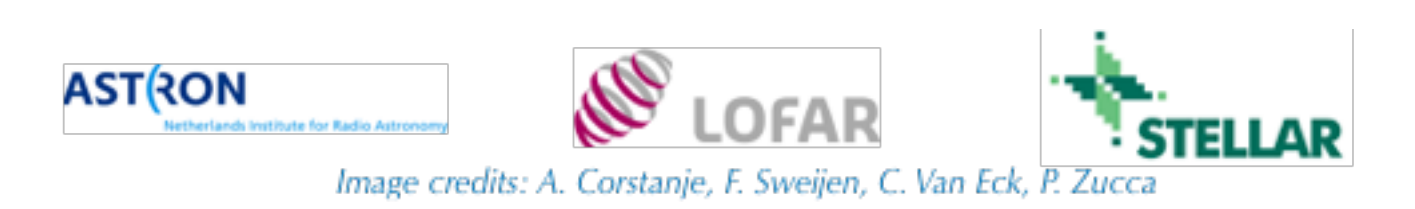

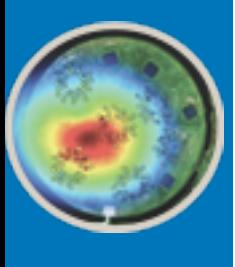

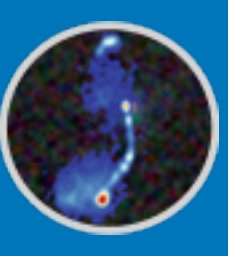

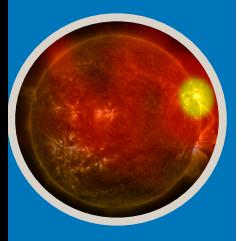

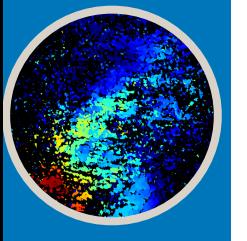

### Inspect the phase solutions

- Next, plot the phase solutions with LoSoTo:
	- losoto solutions.h5 parsets/losoto-plot-phases.parset
- The resulting figures are in the plots-phase folder. Open and inspect the plots (you probably want to open them outside of the singularity)
- Lots of panels! Each panel shows phase solutions vs time and/or frequency for one station

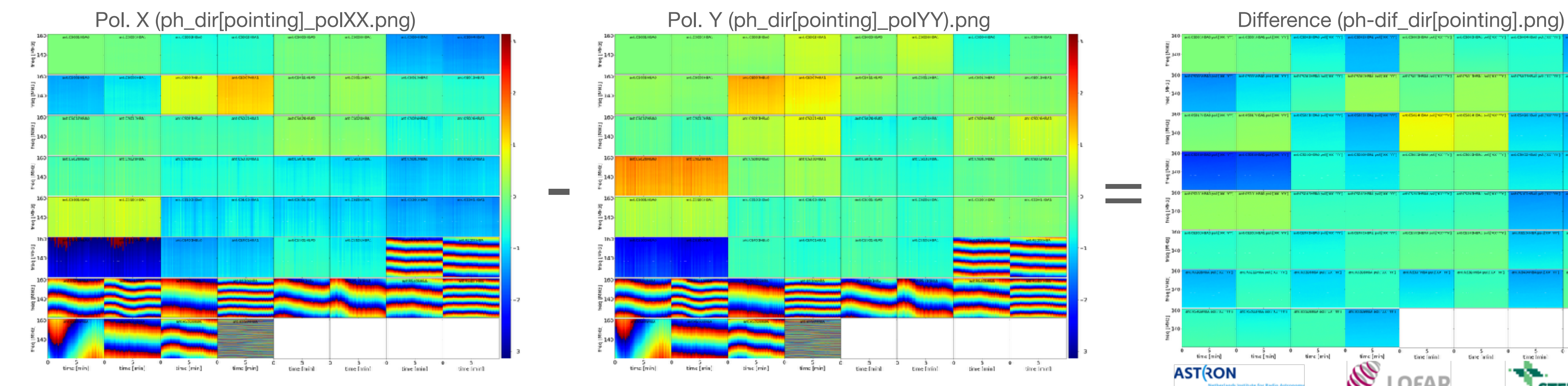

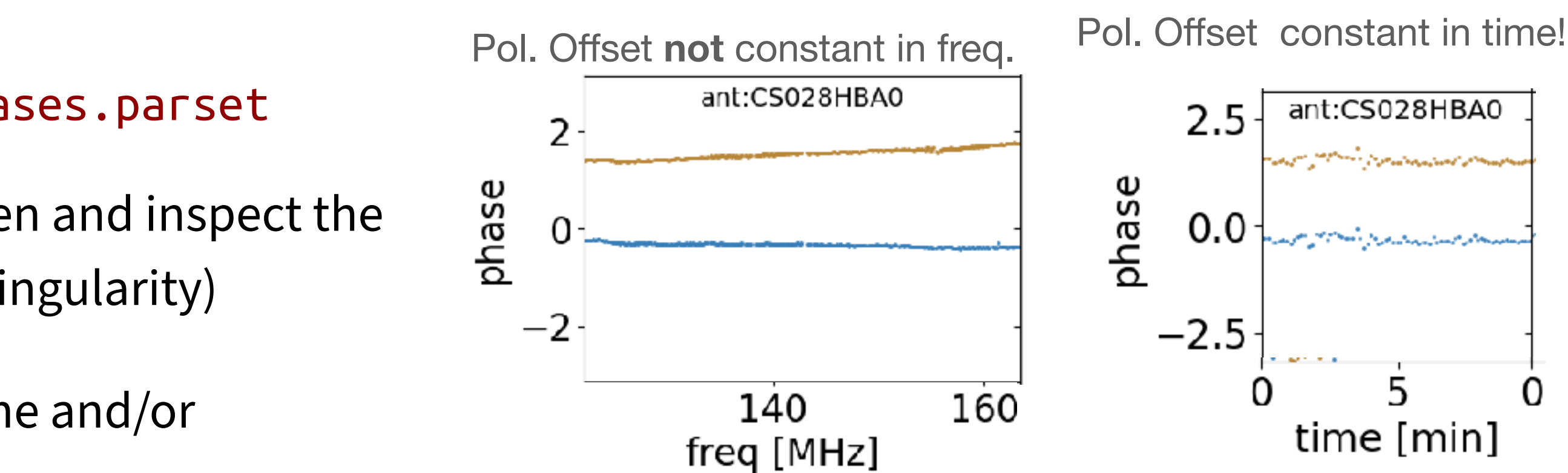

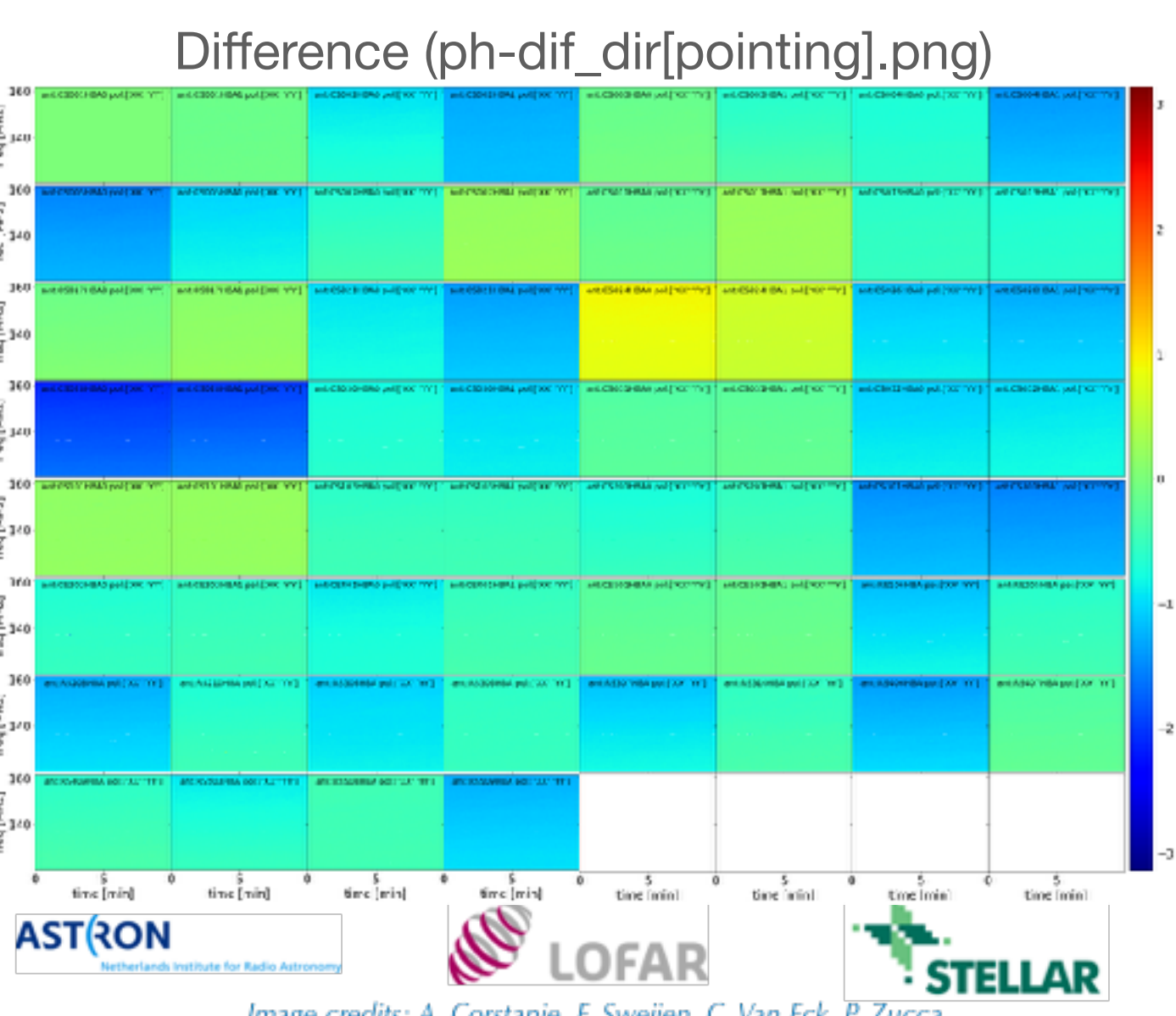

Image credits: A. Corstanje, F. Sweijen, C. Van Eck, P. Zucca

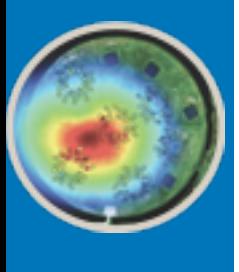

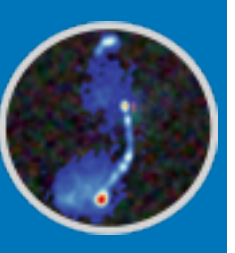

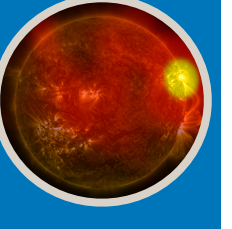

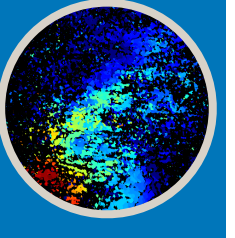

## Polarization alignment

- solutions stored in phase000. The parset will also plot us the residuals.
	- losoto solutions.h5 parsets/losoto-polalign.parset
- This step will also log the time delay found for each antenna, you will see that they are order of 1 ns
- 

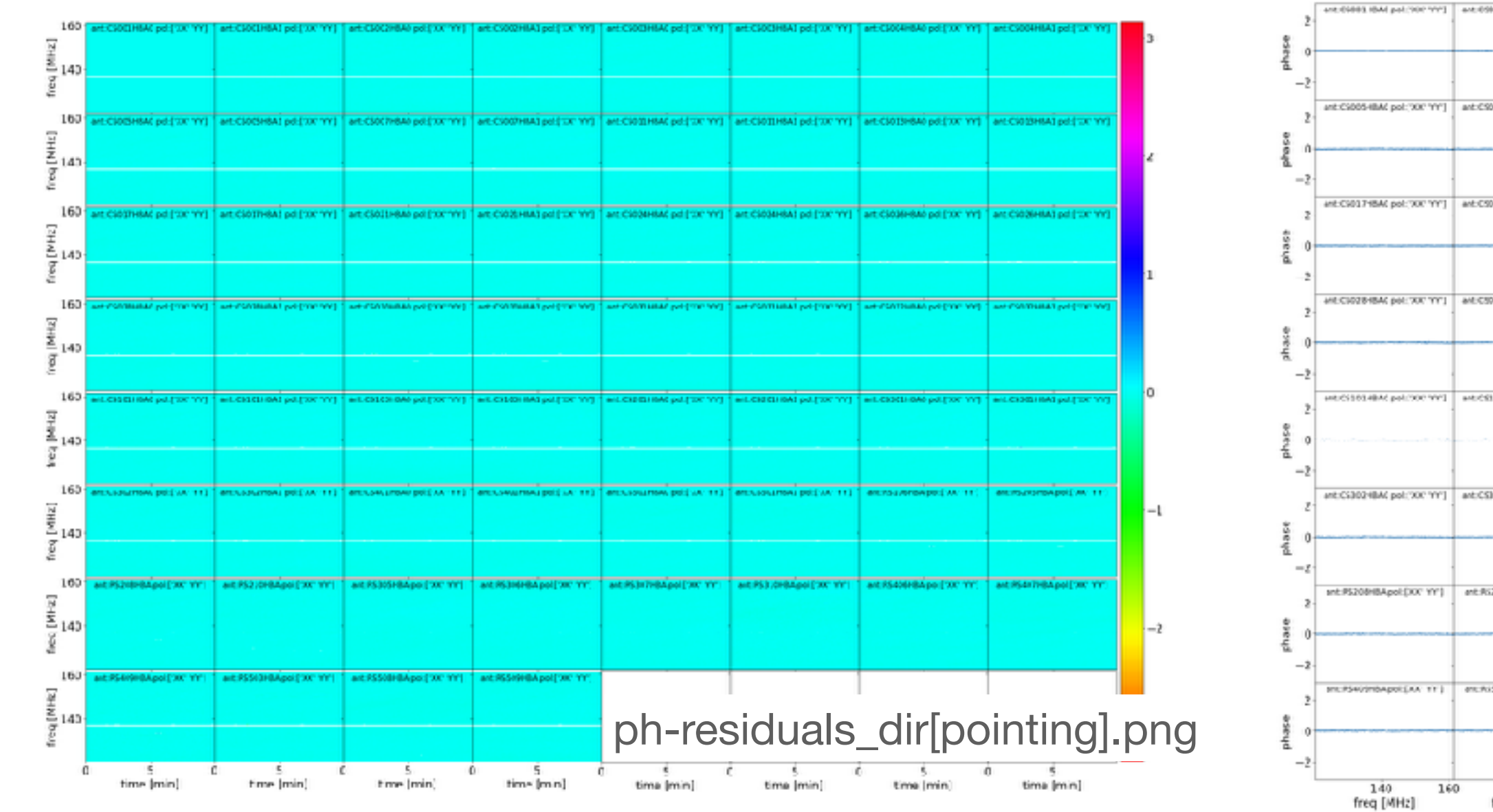

Now, we run the polalign operation to fit the time-delays between the X and Y polarisation for each station to the phase

Look at the residual plots, this is the difference of the phase solutions and the phases corresponding to the fitted delays

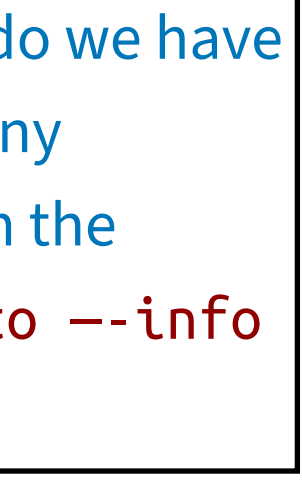

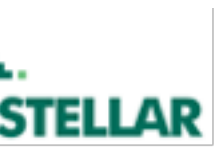

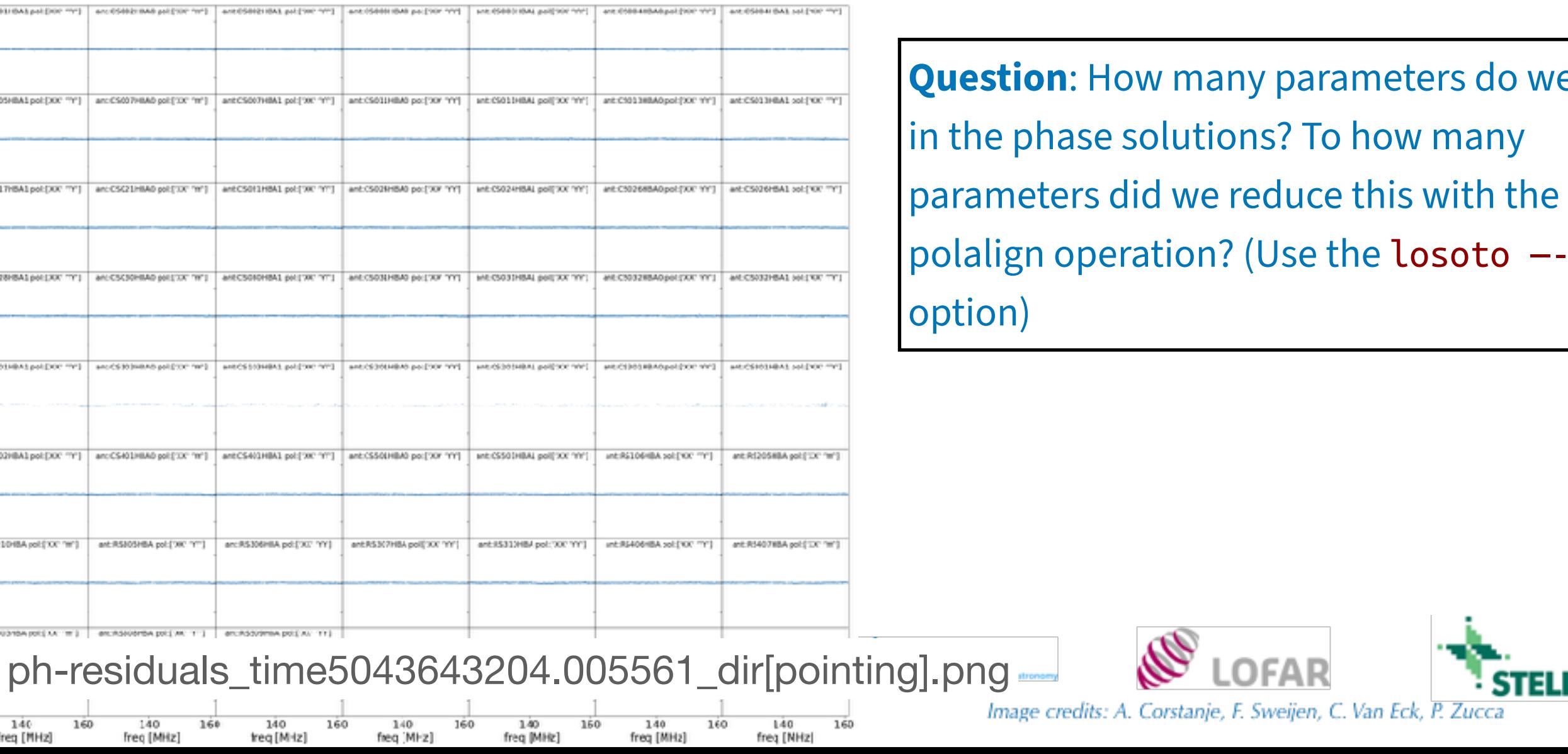

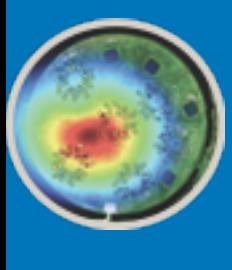

School 6th LOFAR Data School Data OFAR 6th

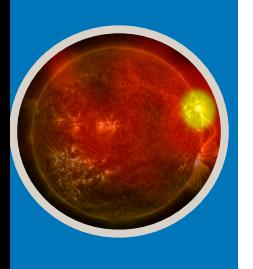

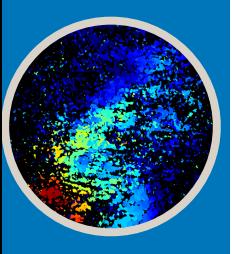

## The amplitude solutions

- Now let's plot the solutions stored in amplitude000
	- losoto solutions.h5 parsets/losoto-plot-amplitudes.parset
- The resulting plots are in plots-amplitude/
- ~constant in time, characteristic shape in frequency

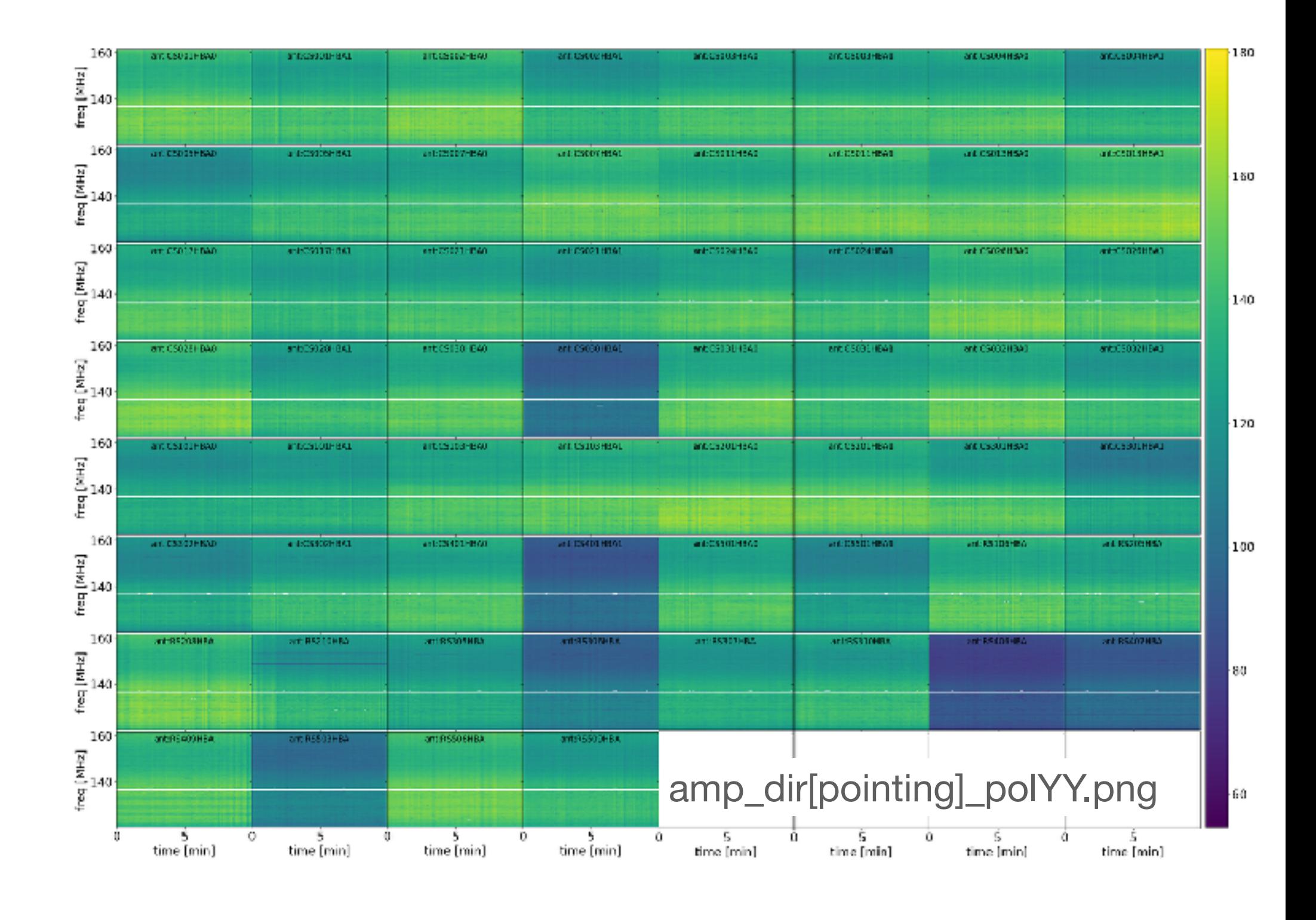

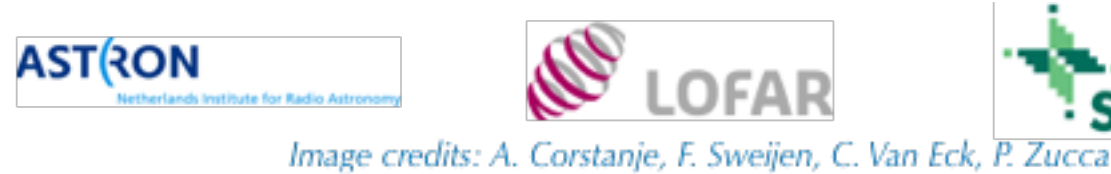

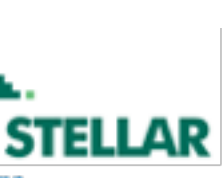

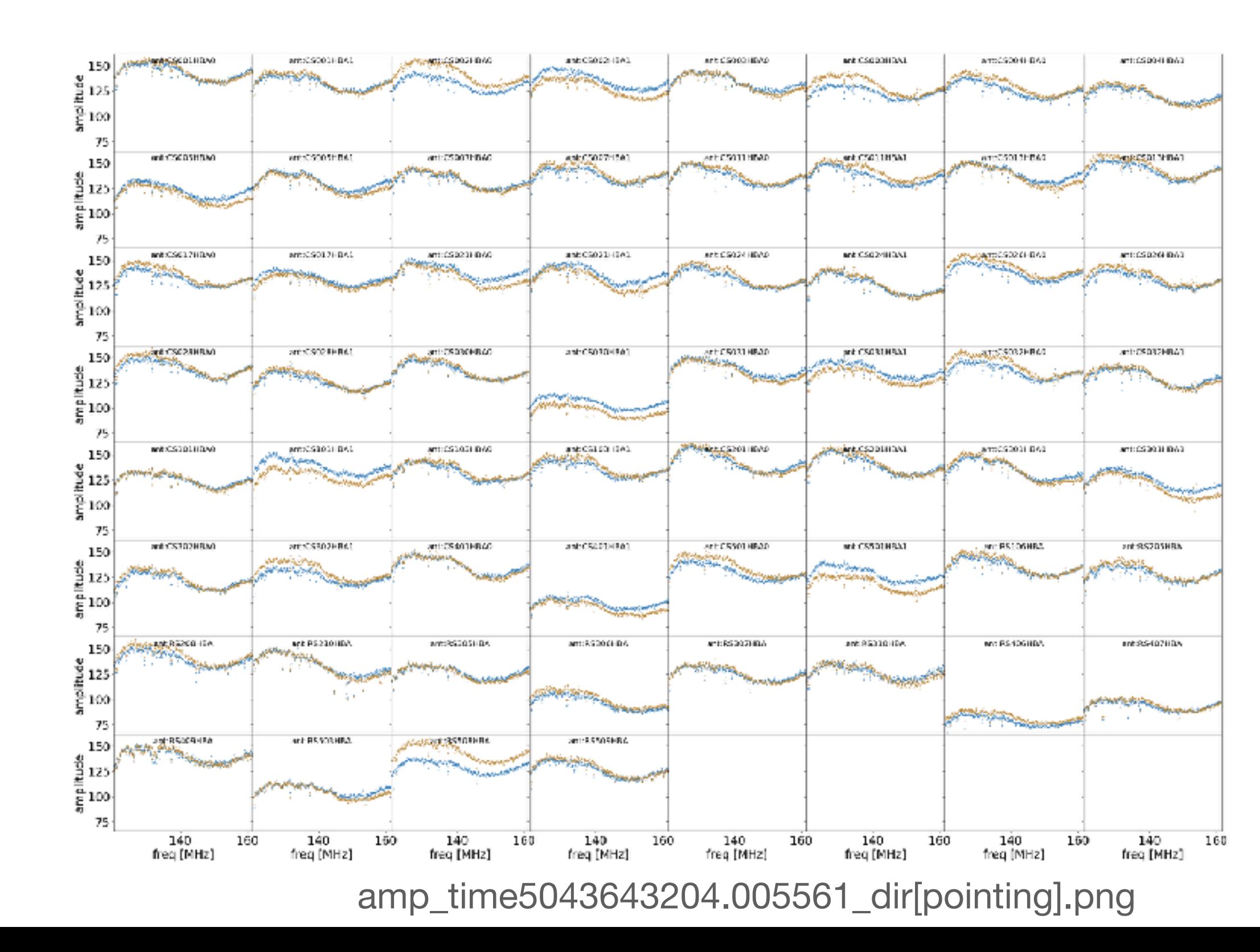

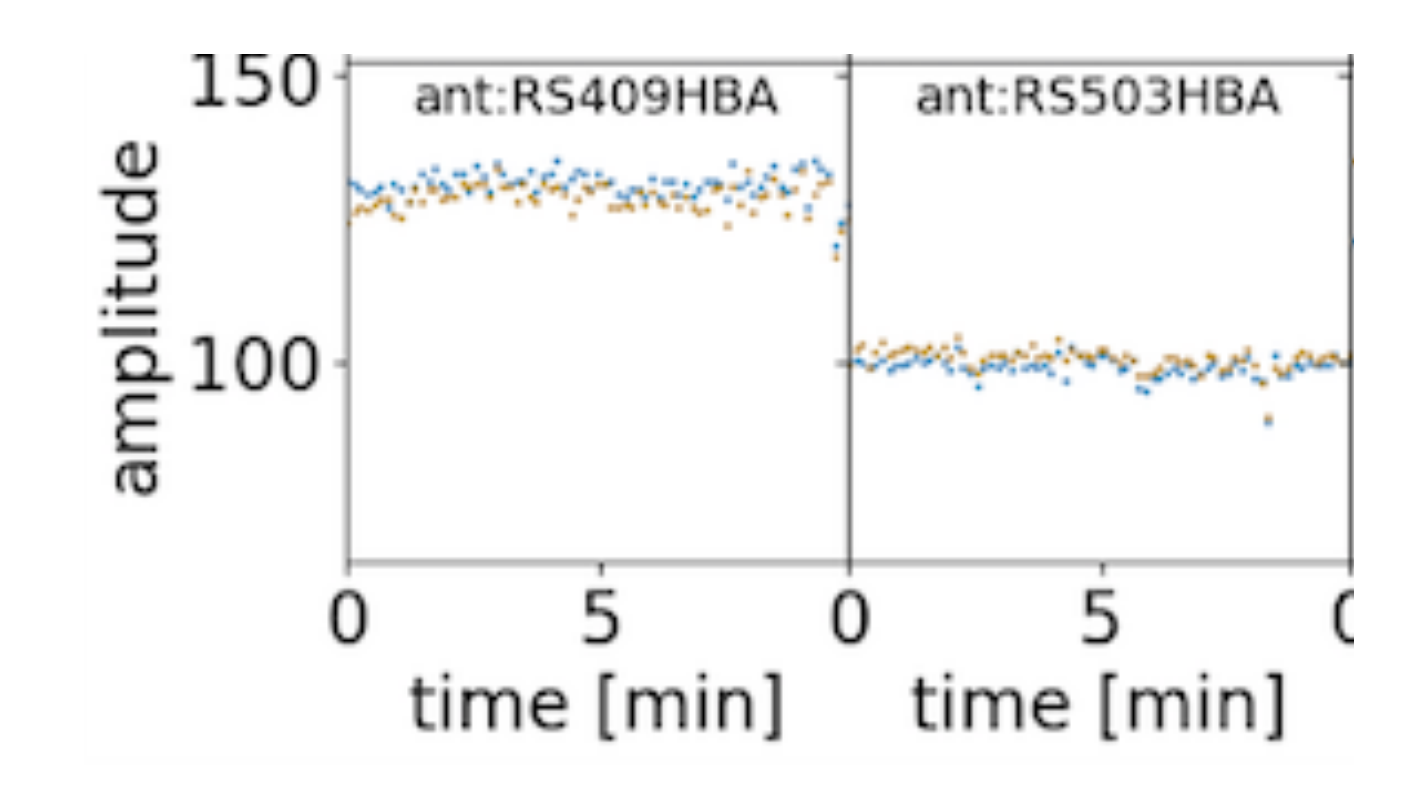

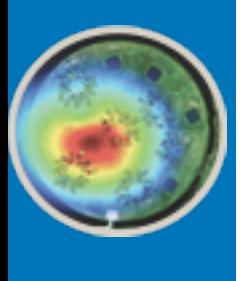

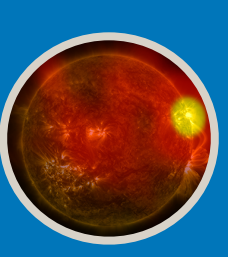

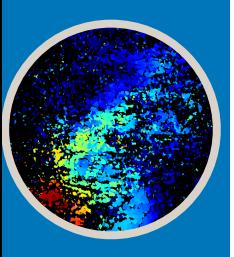

### Extract the bandpass

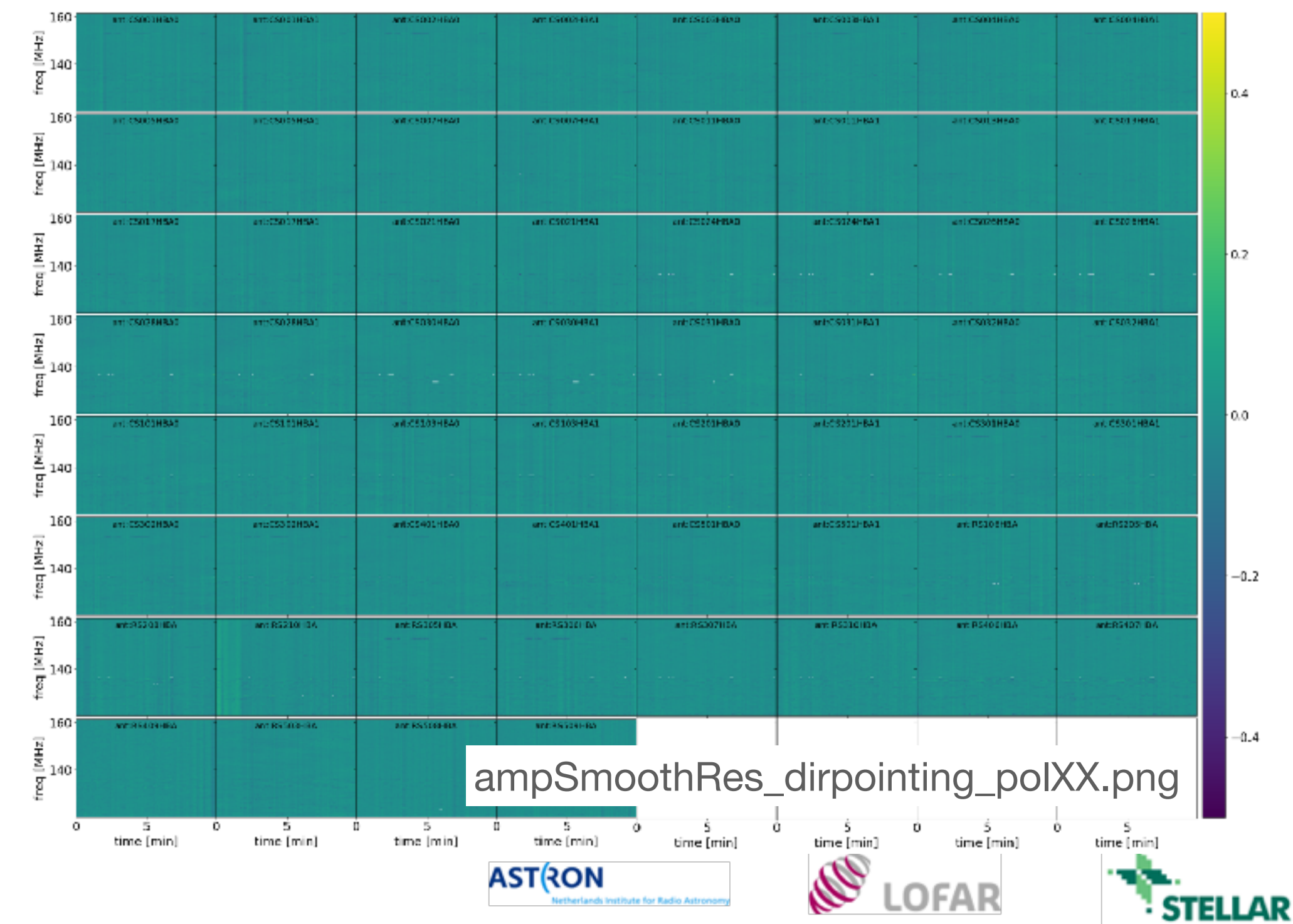

Image credits: A. Corstanje, F. Sweijen, C. Van Eck, P. Zucca

- The amplitude solutions are noisy, so we take the mean in time for each station and each polarization using the SMOOTH operation.
	- losoto solutions.h5 parsets/losoto-bandpass.parset
- Check the diagnostic plots

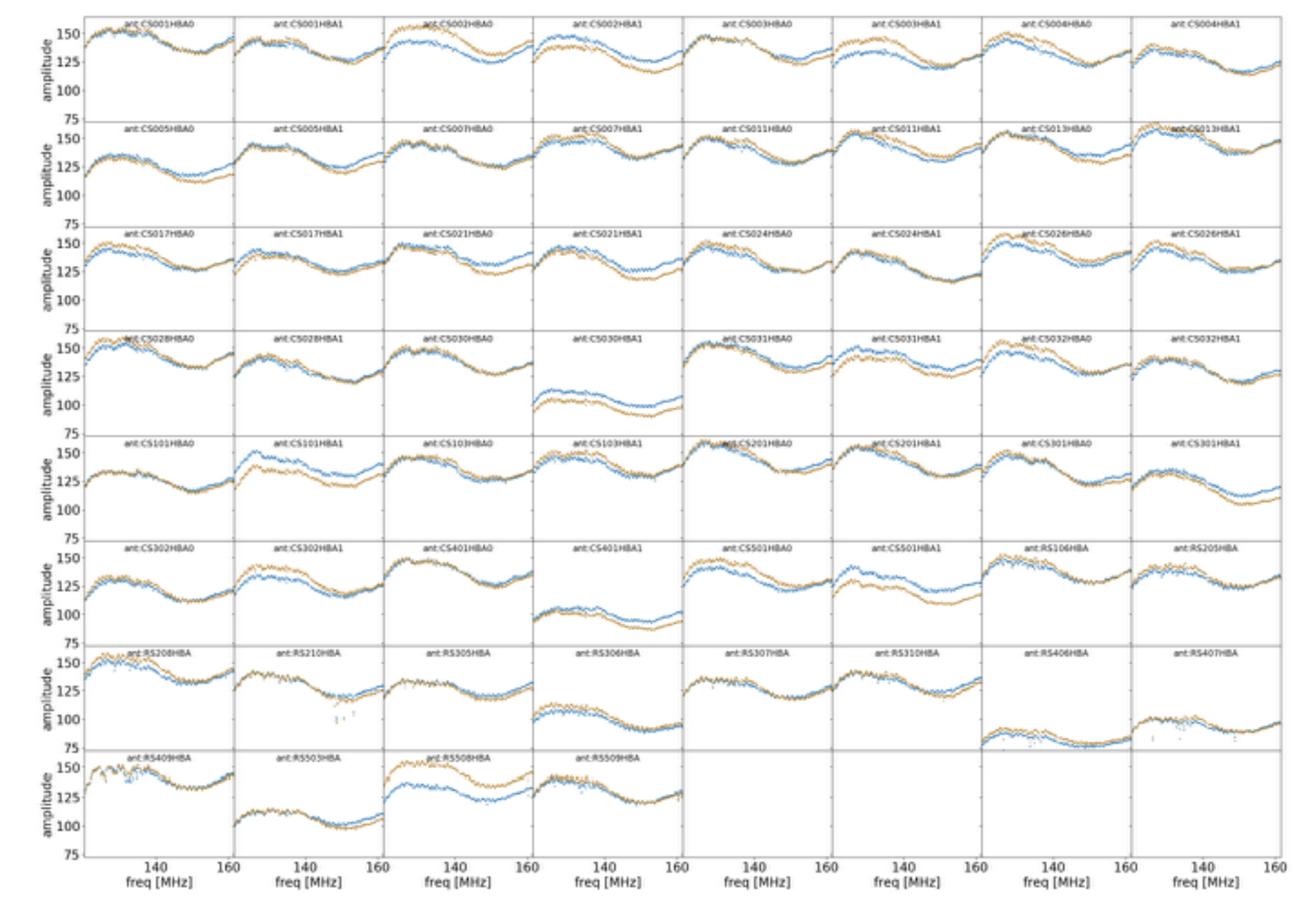

ampSmoothRes\_time5043643204.005561\_dirpointing.png

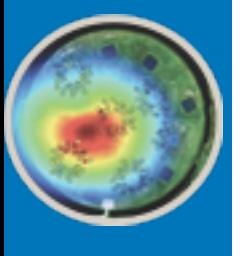

- 
- School 6th LOFAR Data School Data LOFAR 6th

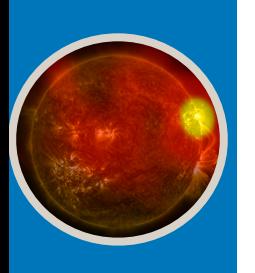

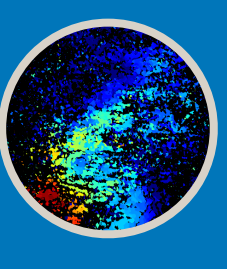

### **• If you are interested and have time lef, you can further work on this data to extract ionospheric (and clock)**

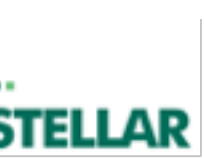

- **systematics, this procedure is explained in the session D2 by Maaijke Mevius**
- You will need the folder parsets-ct which contain additional parameter sets -> see Slack
- Place the folder parsets-ct in removal\_of\_systematics
- Now apply the corrections you derived to the data in preparation for further calibration steps.
- This creates a new column with the name CORRECTED\_DATA*:*
	- DPPP parsets-ct/DPPP-apply.parset

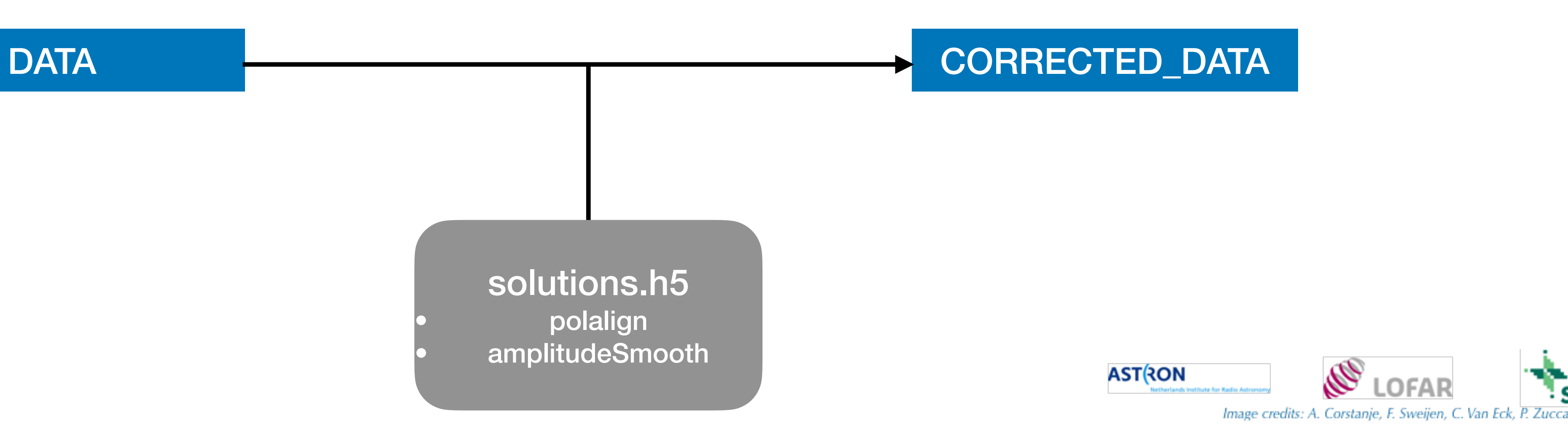

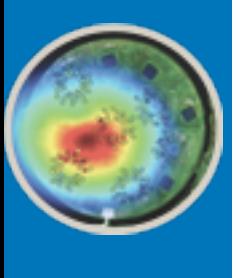

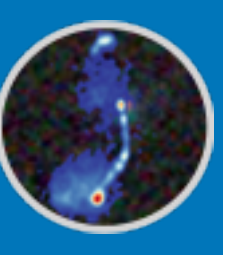

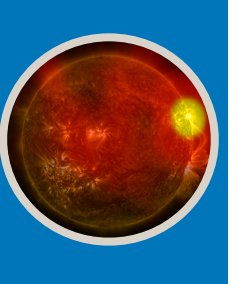

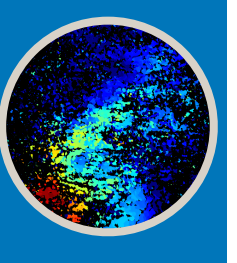

## Another solution step

• We will solve for scalar phases, and then simultaneously fit the clock delay as well as the first order ionospheric

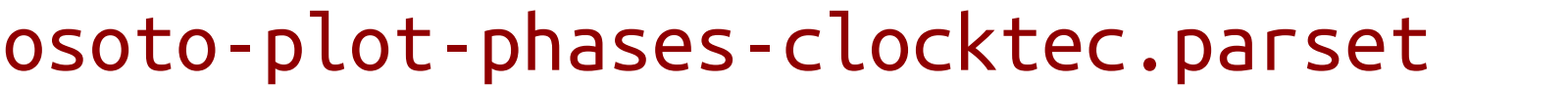

- corruption to the solutions
	- DPPP parsets/DPPP-solve.parset msin.datacolumn=CORRECTED\_DATA sol.mode=phaseonly sol.h5parm=solutions-clocktec.h5
- plot the solutions:
	- losoto solutions-clocktec.h5 parsets-ct/losoto-plot-phases-clocktec.parset
- 

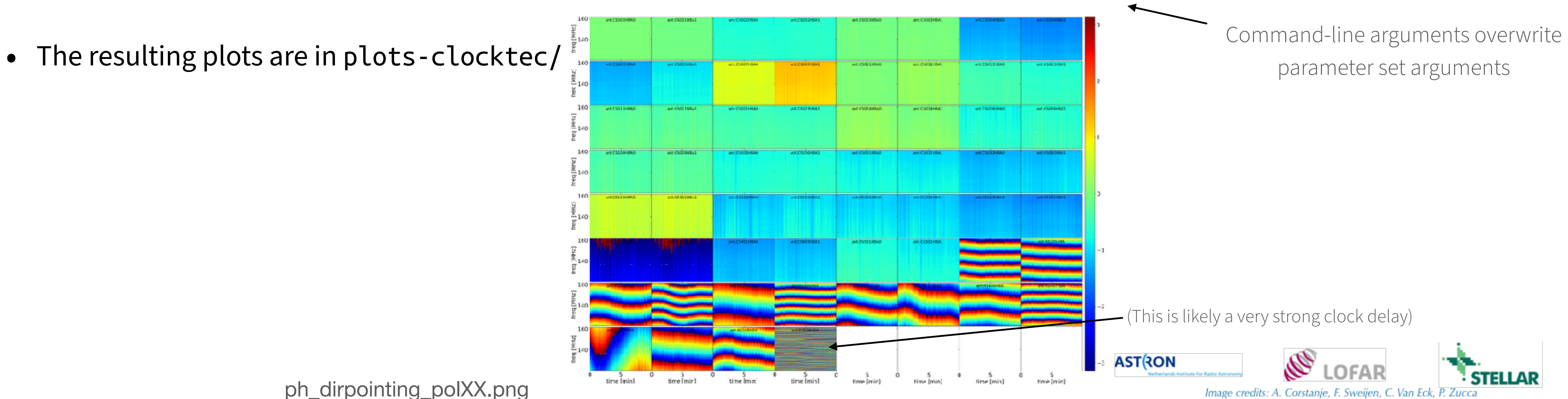

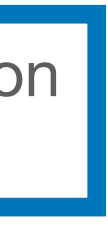

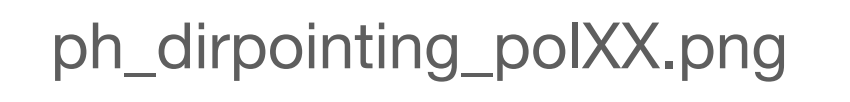

These steps accompany session (D2) by M. Mevius

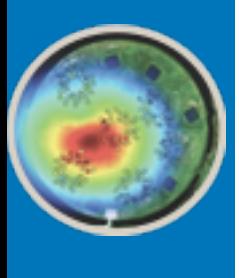

### Clock-TEC-separation

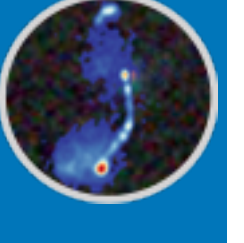

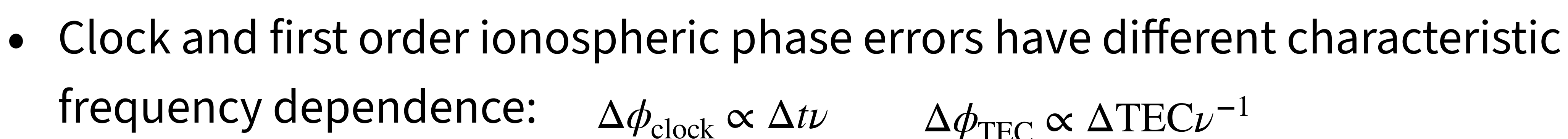

- This can be exploited to extract underlying physical effects from phases:
	-

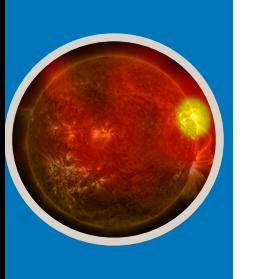

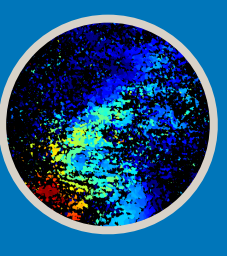

### • losoto solutions-clocktec.h5 parsets-ct/losoto-clocktec.parset

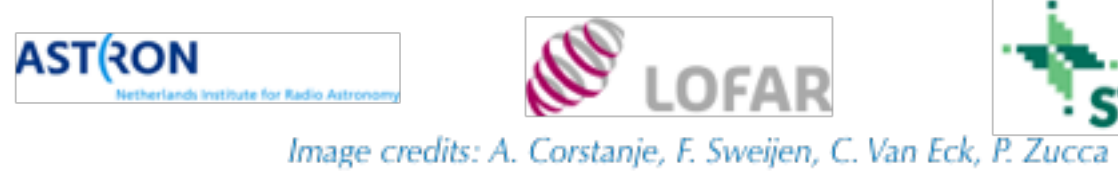

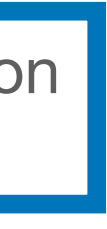

These steps accompany session (D2) by M. Mevius

# $\Delta\phi_{\text{clock}} \propto \Delta t \nu$   $\Delta\phi_{\text{TEC}} \propto \Delta \text{TEC} \nu^{-1}$

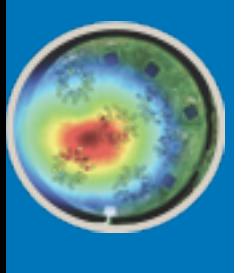

## Clock/TEC-separation results

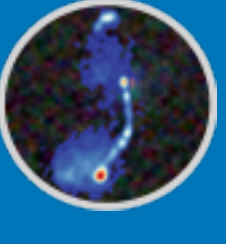

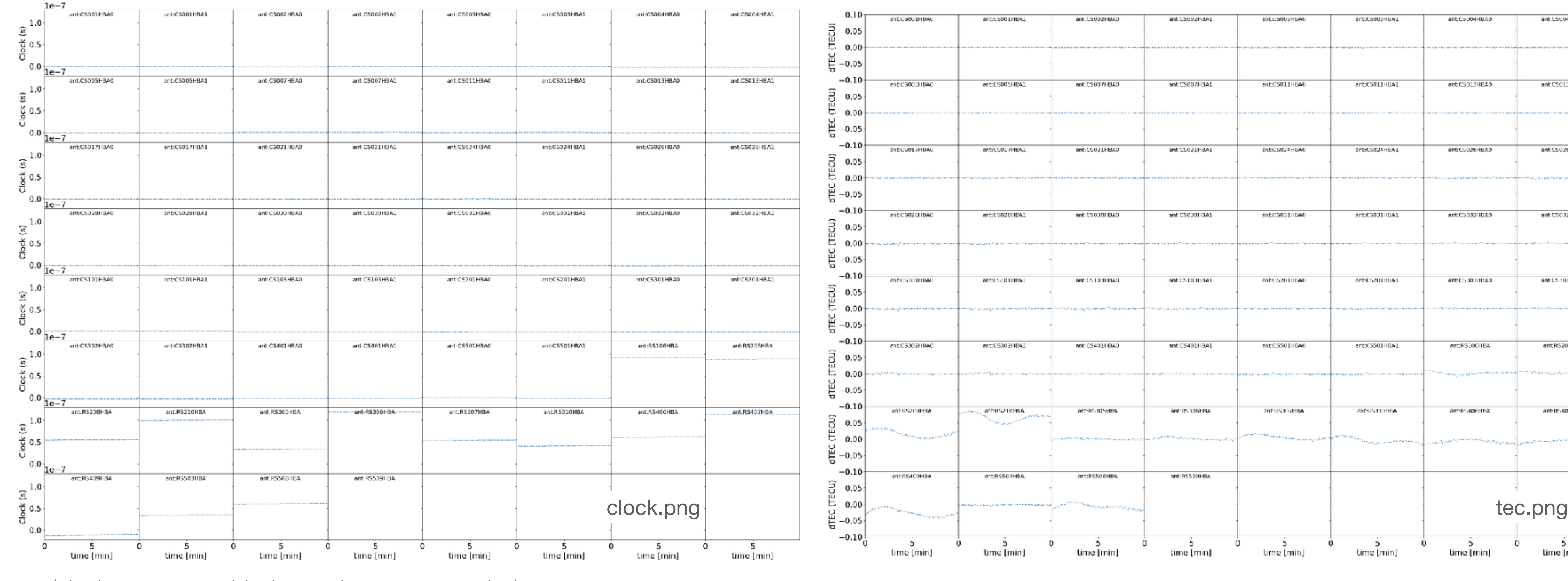

(clock is time-variable, but on longer time scales)

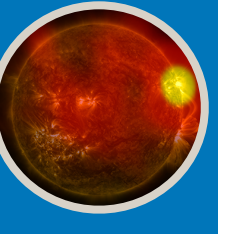

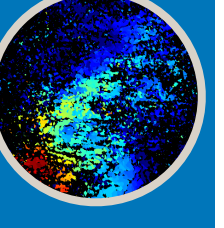

### • The last operation also produced plots of the delays, TEC and residuals in plots-clocktec/

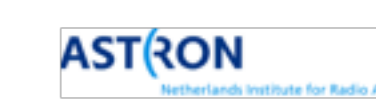

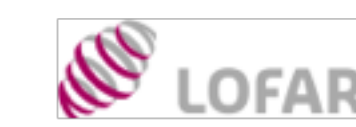

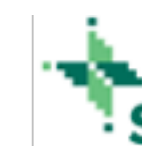

Image credits: A. Corstanje, F. Sweijen, C. Van Eck, P. Zucca

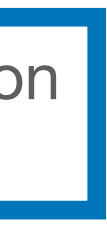

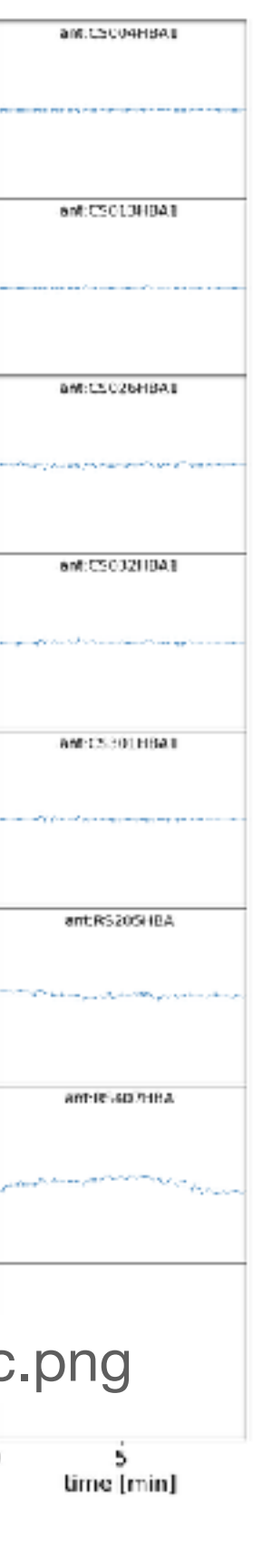

**STELLAR** 

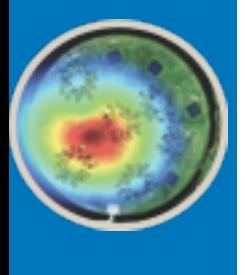

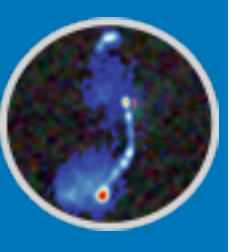

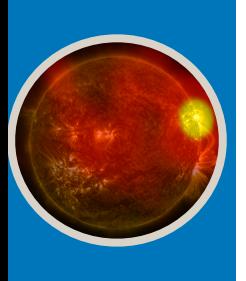

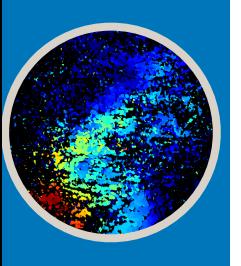

### Final remarks

- Follow the tutorial steps during the hands-on session later on
- If you have questions to the tutorial, you can ask them in the slack channel
- If you want to learn a bit more, you can take a look at the parameter sets in the parsets/ folder and compare the settings to the documentations at:
	- <https://www.astron.nl/citt/DP3/index.html>
	- <http://revoltek.github.io/losoto/losoto.html>

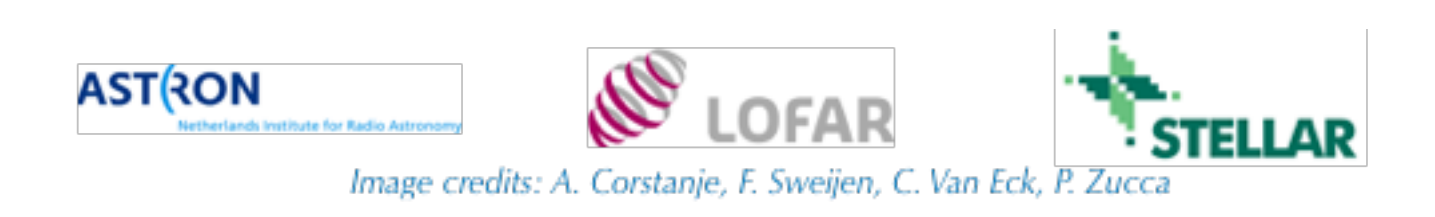